# **Malware Analysis Series (MAS): Article 1**

**by Alexandre Borges date: DEC/03/2021 - revision: A.1**

# **1. Introduction**

Welcome to the *MAS (Malware Analysis Series).* Being very honest, in the last four years it was a quite difficult stopping my research job for writing an article as well as would have impossible writing a series of articles, but I think it's feasible now and let's try it. Just to give an example, last time I wrote a superficial article was in 2017 and, certainly, I didn't even remember until a colleague talked about it recently.

The goal is to produce a series of articles on malware analysis and explain since simple malware binaries up to most complex ones, covering a large list of topics such as **unpacking, API resolving, C2 extraction, C2 emulation** and, of course, **reverse engineering** in addition to some **dynamic analysis and**, maybe, use **few de-obfuscation techniques**. When it's necessary, I'll cover other topics such as **COM (Component Object Model)**, **cryptography, IDC/IDA Python** and everything it necessary to help readers to have a better comprehension of analysis.

Furthermore, I will also write short articles covering topics such as malicious documents (on this time I've already release one: [https://exploitreversing.com/2021/11/02/malicious-document-analysis-example-1/\)](https://exploitreversing.com/2021/11/02/malicious-document-analysis-example-1/), programming, de-obfuscation, operating system internals and so on. Nonetheless, the main focus will be *MAS (Malware Analysis Series).*

As malware analysis produces extensive articles, so I'll break them up in parts 1, 2, and so on, when it will be necessary.

**Every article will be published on my new blog** (using a different font) and, at beginning of each post, **there will be a PDF version of that article**.

During this series of articles, I'm going to use several tools and try to point where you can get them to make things simpler for you.

I am not going to propose only hard samples because, in my humble opinion, this kind of approach wouldn't help anyone (mainly professionals that aim to learn to something) and, at end, it would be only a waste of time (and an useless show-off). Therefore, we'll analyze different samples, each one with a distinguished level of difficulty, and discuss some lines of code. As I mentioned previously, the strategy is to break up an article in different parts if it's necessary to avoid turning the reading so exhausting.

# **2. Lab Setup**

Explaining about the lab setup, I usually analyze all samples using one or more of the following systems:

- **Windows 7, Windows 8.1 or Windows 10:** If you need a Windows 10 virtual machine, Microsoft continue offering one with expiration time on this website: [https://developer.microsoft.com/en](https://developer.microsoft.com/en-us/windows/downloads/virtual-machines/)[us/windows/downloads/virtual-machines/](https://developer.microsoft.com/en-us/windows/downloads/virtual-machines/)
- **REMnux (best distribution for reverse engineering):** [https://docs.remnux.org/install-distro/get](https://docs.remnux.org/install-distro/get-virtual-appliance)[virtual-appliance](https://docs.remnux.org/install-distro/get-virtual-appliance)
- **Ubuntu 20.04.x:** <https://ubuntu.com/download/desktop>

I'll try to avoid using any non-sense techniques and focus on well-known tools. Unfortunately, few of them are not free (*like IDA Pro, which is my favorite one, by far and, in my opinion, the best reversing tool around the world since ever*), but Hex-Rays offers the IDA Free and an affordable paid version **named IDA Home:**

- **IDA Free:** <https://hex-rays.com/blog/announcing-version-7-6-for-ida-freeware/>
- **IDA Home:** <https://hex-rays.com/ida-pro/#main-differences-between-ida-editions>

No doubts, you can use **Ghidra** to disassemble, decompile and debug any code just in case you're more comfortable with it[: https://github.com/NationalSecurityAgency/ghidra/releases](https://github.com/NationalSecurityAgency/ghidra/releases)

You'll need a good debugger and certainly the best one is **x64dbg/x32dbg**, which you can download from the following website:

▪ **x64dbg:** <https://x64dbg.com/#start>

Additionally, there're tons of **x64dbg plugins** that could be installed to extend x64dbg/x32dbg functionality and are quite recommended during dynamic analysis (mainly to avoid anti-debugging techniques used by malware), so few of them that you could like to install are shown below:

- **ScyllaHide:** it's an advanced anti-debug library that hooks several functions to hide the debugging activity from malware:<https://github.com/x64dbg/ScyllaHide/releases>
- **Labeless:** it's a quite recommended plugin that provides two key-features for reversers:
	- Label, function name, global variable and comment synchronization between x64dbg and IDA Pro.
	- Dynamic dumping of regions from memory for a debugged process, which will be useful, for example, for dumping the binary after its **task API resolving and/or string decoding**.
	- *Labeless plugin* can be downloaded from: <https://github.com/a1ext/labeless/releases>
- **DbgChild:** it provides an automatic detection of child processes created by the debugged process and automatically attaches a new instance of x64dbg to if the the main process forks a new process, so saving your time in many opportunities. **DbgChild** is available from: <https://github.com/David-Reguera-Garcia-Dreg/DbgChild>

Other useful plugins exist, but let's wait for the appropriate moment to talk about them. On time: many available plugins don't have been regularly kept by their authors and maintainers, so they could not work anytime. Be careful!

All remaining tools will be shown during our analysis and many future articles.

Last, but not least, this article (and all the following ones) certainly will have mistakes that will be fixed and I'll release new PDF versions reflecting all fixes.

# **3. Malware analysis goals**

# No doubts, It's an interesting point: *what are we looking for while analyzing a binary?*

The question is relevant because there're many possible objectives and aspects to be regarded while analyzing a malware. Nonetheless, during a real-world investigation, there are other important areas as malware analysis and, of course, we should consider them in all moments of our analysis:

- a. **Memory Analysis:** it's an extremely powerful technique, which has proved its unlimited value in the last 10 years and used as a first-approach method during investigations to understand the malware infection events, its consequences, side effects and makes possible to acquire tons of evidences that might be hard to collect from disk or any other source.
- b. **Network Analysis:** it is a quite useful resource (*pcap files*, for example) to understand and detect non-authorized communication (C2 – command and control channel) through traffic analysis and makes artifact gathering (for example, binary files, malicious documents and Cobalt Strike beacons).
- c. **Filesystem/Disk Analysis:** the last frontier of any investigation, where we can analyze and detect side effects of a adversary invasion, breaches, frauds, leaks and, of course, malware infections.

Once again, all of them are very important and must be used in all real world investigation. However, let's return to the key point: why should you learn about reverse engineering and, in special, malware analysis? Simple: through malware analysis you have the opportunity to learn from the source of the evil about intentions and objectives of the the adversary and not only its effects. In other words, you can learn techniques, tricks, evasion strategies and, if you're lucky, you'll can collect important artifacts to make the correct attribution (most of the time, it's a hard task) and, who knows, help to arrest the bad guys.

Therefore, before starting any reversing task, we should remember that there're many questions that we should to consider and ask to ourselves:

- Is the binary **packed**? If it's, so malware is using a well-known packer or a custom one?
- What's the **networking communication** technique/API set being used by malware? From available techniques such as *Winsock2, Wininet, COM (Component Object Model)* or something in a lower level such as *WSK (Winsock Kernel)* or even custom implemented technique, which is being used?
- Is there any **code injection** or **hooking technique being used**? Which one?
- What are the **anti-forensic techniques** used? Is there any **anti-debugging** technique? **Antidisassembly**? **Anti-VM/Sandbox**?
- Is there any **API/DLL encoding**?
- Are **strings encrypted**?
- What **synchronization primitives** are being used by the malware? Sometimes they hide important anti-debugging techniques.

- What are **cryptography algorithms** being used by the malware?
- What **persistence methods** are being used by the threat: *Registry, services, tasks or kernel drivers*?
- Is there any **shellcode** being injected into a operating system process?
- Is there any **file system mini-filter driver** being installed by malware?
- If there's a **kernel drivers** being installed, is there any **callback** (a kind of modern hook) or **timer**  being installed?

In this first article, we'll focus on only **two short objectives**:

- **a. unpacking the malware**
- **b. extracting and decrypting its C2's configuration data**

We're reviewing some well-known techniques for unpacking malware threats as well as different methods to extract C2's configuration data. Furthermore, I am going to provide a minimum background for some basic topics to help readers to be able to continue their own research about the mentioned topics.

# **4. Gathering initial information**

The first sample has the following hash:

### (SHA256) **8ff43b6ddf6243bd5ee073f9987920fa223809f589d151d7e438fd8cc08ce292**

We're able to collect so much information from many endpoints such as **Malware Bazaar**, as shown in the figure below:

remnux@remnux:~/malware/mas\$ malwoverview.py -b 1 -B 8ff43b6ddf6243bd5ee073f9987920fa223809f589d151d7e438fd8cc08ce292 -o 0

MALWARE BAZAAR REPORT

```
sha256_hash: 8ff43b6ddf6243bd5ee073f9987920fa223809f589d151d7e438fd8cc08ce292
shal_hash:
              f8fb1264a292aecb6c2bf5c5d4f3e199e3a822ad
md5_hash:
              4198ac1dc34de77ab8ceac3c9a25480e
first seen:
              2021-10-19 14:58:22
last seen:
              2021-10-19 15:01:32
file_name:gelfor.dap.dll
file_size:
              538112 bytes
file_type:
              dll
mime type:
              application/x-dosexec
country:
              US
imphash:
              81bbf124b97b7484333ed4ffba3d7e94
              T1D2B47D313580D032D02B743EDE64D1F8579A7C26DE686D4B73C82F6FAA2A5C1CE2571A
tlsh:
              James_inthe_box
reporter:
delivery:
              other
              dll Hancitor
tags:
              https://www.capesandbox.com/analysis/198600/
Cape:
UnpacMe:
              https://www.unpac.me/results/dbe78747-733f-42cb-a267-a363ea6cf26b/
Triage:
              https://tria.ge/reports/211019-scqzxsghgr/
Triage sigs:
              Hancitor
              suricata: ET MALWARE Tordal/Hancitor/Chanitor Checkin
              Blocklisted process makes network request
              Looks up external IP address via web service
              Suspicious behavior: EnumeratesProcesses
              Suspicious use of WriteProcessMemory
```
According to the **Figure 1**, we have some important information:

**[Figure 1]**

-------------

<u>. . . . . . . . . . . . . . . . .</u>

- The target malware seems to be from **Hancitor** family.
- It uses **EnumerateProcesses( )** function, so it could be interesting to understand whether any special reason for that (code injection, for example);
- **WriteProcessMemory( )** is triggered as usually we have seen in **unpacking procedures** and **code injection**, so no news is a good news here.

Extending our data acquisition, we can check the sample on **Triage** for collecting further information:

remnux@remnux:~/malware/mas\$ malwoverview.py -x 1 -X 8ff43b6ddf6243bd5ee073f9987920fa223809f589d151d7e438fd8cc08ce292 -o 0

TRIAGE OVERVIEW REPORT id: 211027-q45laaehd2 status: reported kind: file 8ff43b6ddf6243bd5ee073f9987920fa223809f589d151d7e438fd8cc08ce292 filename: submitted: 2021-10-27T13:49:52Z completed: 2021-10-27T13:52:43Z ......................  $id:$ 211019-scqzxsghgr status: reported kind: file filename: gelfor.dap.dll submitted: 2021-10-19T14:59:05Z completed: 2021-10-19T15:01:43Z

### **[Figure 2]**

There're other tasks id related to this sample, but let's to focus on the first one only. Details about the first task id can be shown by executing the following command (the output was truncated):

remnux@remnux:~/malware/mas\$ malwoverview.py -x 2 -X 211027-q45laaehd2 -o 0

#### TRIAGE SEARCH REPORT

```
10
score:
extracted:
           botnet:
                     1910 nsw
           c2:http://newnucapi.com/8/forum.php
                     http://gintlyba.ru/8/forum.php
                     http://stralonz.ru/8/forum.php
           family:
                     hancitor
           rule:
                     Hancitor
                     memory/1648-57-0x0000000074940000-0x0000000074948000-memory.dmp
           dumped:
           resource: behavioral1/memory/1648-57-0x0000000074940000-0x0000000074948000-memory.dmp
                     behavioral1 behavioral2
           tasks:
```
## **[Figure 3]**

Of course, we could obtain additional information about the sample, but it's enough for now because we already have possible C2 (URLs).

Our next step is to find out whether this sample is packed (as most of the malware threats) or not. Furthermore, if it's packed, so we will learn how to unpack it using a debugger like x64dbg.

Nonetheless, let's review few concepts about unpacking malware on Windows systems.

# **5. Unpacking Concepts Review**

Every single time I've heard someone talking about unpacking it seems impressions convert to the same conclusion: it might be not so easy. Of course, as we mentioned previously, unpacking a sample is likely the first step before possible string decryption and API/DLL resolving, for example, but we need to start from somewhere and with a goal.

There's a long list of reasons and aspects associated to motivations about packing a malicious code:

- It makes the malicious code "hidden" from AV. Of course, it isn't so hidden, but it's a soft evasion technique that make analyst's life a bit harder and, eventually, cause some problems to defenses.
- Packed sample **doesn't reveal the actual goals** of the actual malware.
- It could be **difficult unpacking it dynamically** due many **anti-analysis techniques** (**anti-debugger and anti-vm tricks**) to be circumvented.
- Malware usually packs valuable code in **several layers** using customized routines.
- Eventually, the whole malware or only the unpacking code might be **polymorphic**.

There are a lot of old well-known packers which we have procedures to unpack the code generated hidden by them, but most of malware authors have been used **customized packers** to turn code undetectable under security defenses monitoring. Additionally, there are some **special packers (as known as protector)** such as **Themida, Arxan, VMProtect, Agile .NET** and many others that usually virtualize their instructions and implement all kind of **anti-forensic and obfuscation techniques**, where few of characteristics are presented below:

- They have been used on **64-bit binaries**.
- **E** The IAT (Import Address Table) might have been removed or, at maximum, there could be only one imported function.
- As usual, most **strings are encrypted**.
- Memory integrity is checked and protected, so it isn't possible to dump a clean executable from memory because original instructions are not completely decoded there.
- **Instructions are virtualized** and, surprisingly, translated to **RISC instructions**.
- These virtualized instructions are encrypted on memory.
- The **obfuscation is stack-based**, so it quite difficult to handle virtualized code using static approach.
- **Most of virtualized code is polymorphic**, so there are many virtual instructions referring to the same original instruction.
- There're thousand lines of **fake "push" instructions** and, of course, many of them contains **dead and useless code.**
- These protectors implement **code reordering using unconditional jumps**.
- All these modern packers use **code flattening**, many **anti-debugging** and **anti-vm techniques**.
- **Not all x64 instructions are virtualized**, so you will find a binary code containing a mix of virtualized and not virtualized (native) instructions.
- Most of time, **prologues and epilogues of functions are not virtualized**.
- Original **code section could be "splitted" and/or scattered around the program**, so instructions and data would be mixed.
- **Instructions referring to imported function might be zeroed or even replaced by NOP**, so in this case these "**references" will be restored dynamically**. Sometimes these same references aren't

zeroed, but **replaced by jump instructions using RVA to the same import address**, as well known as "IAT obfuscation".

- As used in shellcodes and common malware, **API names are hashed**.
- The **translation from native register to virtualized register is usually one-to-one, but not always**. Furthermore, there is a context switch component that is responsible for transferring registers and flag information into the virtual machine context.
- **Virtual machines handlers come from data blocks**.
- Many native **APIs are redirected to stub code that forwards the call**.
- Obfuscation techniques such as **constant unfolding, pattern-based obfuscation, control indirection, inline functions, code duplication** and mainly **opaque predicate** are used.

Before and during the unpacking task, there're many observations and questions that we could think about:

- Is the malware **really packed**?
- What are the **evidences of having a packed code**?
- Does the malware perform **self-injection** or **remote injection**?
- Does the malware perform **self-overwriting**?
- **Where is the payload being written**?
- **How** the payload is **going to be executed**?
- What are **evidenced of having an unpacked code** after the unpacking procedure?
- Are there **additional packed layers**?

The first point of the list above rises a key question: **how do we know whether a malware is really packed?**

There isn't an easy and definitive answer to this question, but eventually a set of two or more evidences could indicate that sample is packed:

- The binary sample has **few imported DLLs and functions**.
- There are many **obfuscated strings**.
- Existence of **specific system calls**.
- **Non-standard section names**.
- **Non-common executable binary sections** (only .text/.code section should be executable)
- **Unexpected writable sections**.
- **High entropy sections** (usually above 7.0, but not always this is a weak indicator).
- **Substantial difference between the raw size and the virtual size of a section**.
- **Zero-sized sections**.
- **Missing APIs related to network communication**.
- Lack of essential APIs for the malware functionalities (Crypt<sup>\*</sup> functions in a ransomware, for **example).**
- **Unusual file format and headers**.
- **Entry-point pointing to other section than .text/.code section**.
- Significant size of **resource section** (.rsrc section) followed by **LoadResource( )** function in the code.
- Presence of an **overlay**.
- Opening it up on IDA Pro and observing a big amount of **data or unexplored code on colored bar**.

It's very relevant and suitable to highlight one point: **the occurrence of only one characteristic from the list above doesn't determine that the malware is packed**. Thus, it's quite important to consider two or more of them. Furthermore, there are further observations to be considered:

- Most samples resolve dynamically their APIs using **LoadLibrary( )** followed by **GetProcAddress( )**, for example (**except on reflective code injection cases**).
- **Network APIs** also could be **dynamically resolved**.
- **Malformed headers** might be a bit **difficult to detect** at the first analysis.
- **Big resource section might not be relevant** because it might contain only GUI artifacts and digital certificates.
- There might be a **mix of encrypted/obfuscated strings and plain text strings**, so making a bit harder to decide whether the binary is or not packed.

The unpacking procedure using a debugger might bring a list of **challenges to be understood and bypassed**:

- **Anti-debugging techniques** (**time checking, CPUID, heap checking, debugging flag checking, NtSetInformationThread( ),** and so on), so it's recommended to use an **anti-debugger plugin such as ScyllaHide** [\(https://github.com/x64dbg/ScyllaHide\)](https://github.com/x64dbg/ScyllaHide) on **x64dbg/x32dbg** or even **StrongOD on OllyDbg** (there're some repositories containing OllyDbg and all associated useful plugins already built-in. Use Google for finding them).
- **Anti-VM tricks** checking for VMware, VirtualBox, Hyper-V and Qemu artifacts, for example.
- **EXTE:** Filename, hostname and account checking (avoid using the hash as filename).
- **Available disk size on virtual machine** (it's recommended 100 GB, at least)
- **Number of processors on the testing virtual machine** (two or more would be suitable)
- **Uptime** (try to keep a virtual machine snapshot with uptime above 20 minutes).
- Many **non-sense calls** (result is not used any longer) and **non-existing APIs (fake APIs)**.
- **Exception handlers** being used as anti-debugging technique.
- **Software breakpoints being cleared** and **registers (DR#) being manipulated** (anti-breakpoint techniques)
- **Hash functions using typical algorithms** (for example, crc32, conti, add ror13,...) being used.
- **Malicious code checking for well-known tools such Process Hacker, Process Explorer, Process Monitor** and so on (it's recommended to rename these executable binaries before using them).

Unfortunately, **anti-VM tricks** and **anti-debugger techniques cannot be always handled by plugins and we will have to manage to bypass them using the debugger**. In this case, we have an interesting possibility of using a different debugger like **WinDbg to manage some malware threats expecting for ring 3 debuggers only and not kernel debuggers (a recent case is the GuLoader malware).**

Even during or after unpacking procedures, **we could need to fix the resulting binary** because one or more of following issues:

- The **DOS/PE header could have been destroyed** on the memory **or modified** by a compress library.
- In many cases, when you extract a binary from memory, **you need to clean it up because there's some garbage before its DOS header (MZ signature) and PE header.**

- The **entry-point (EP)** could have been **zeroed or wrong**.
- The unpacked binary might have its **Import table destroyed** due to the fact it has been dumped and its address refers to virtual addresses (**mapped version** instead of **unmapped version**), so showing **unaligned sections** or **none section**.
- **Base address is wrong.**
- **PE format's field presents some inconsistence**.
- It could be **hard to determine the OEP (Original Entry Point)** , which usually appears after a transition from unpacker code using an indirect call (**call [eax]** or **jmp [eax]**, for example). Additionally, **existence of non-resolved APIs could be an evidence of the malicious code hasn't reached the OEP yet.** On time: **OEP is the entry point (EP) of an executable before it being packed**. After it has been packed, a new EP is associated to packer itself.
- **Mutexes** being used as a kind of "**unlock key" between two unpacking layers**. In this case, the second stage of unpacking doesn't happen without the first stage has happened, and if it's happened, so the mutex existence is confirmed.
- The code might be **executing self-overwriting**.
- The **first stage** of unpacked code **doesn't run from any directory**, but only from a specific one.
- **You can have extracted a decoy binary**. In many real cases, malware authors packs one or more useless executables as decoy to consume time of the analyst. Thus**, it would be wise not believe you've unpacked the correct binary from memory at first attempt**.

This list of issues is very limited and there're endless other possible side effects on unpacked binaries. Of course, distinct solutions for each one of these presented issues exist and they will be explained and given examples in the next articles of this series. Anyway, few approaches for handling some issues are:

- **Copy a good PE header from another executable** (or from the own malware sample) and **align sections** considering whether the unpacked binary is **unmapped (.text section usually starts on 0x400)** or **mapped (.text section usually starts on 0x1000).**
- **Align sections of an unpacked binary** (mapped addressing) **by fixing its respective Raw Address and Raw size**. This action usually **fixes the Import Table** and makes possible to visualize imported functions without any issues. Pay attention to possible "traps": **some unpacked binaries don't show its Import Table until you've aligned their sections**. However, **other malware threats don't have any function in the Import Table even after you having unpacked the binary**, so it doesn't mean you made any mistake, but it does that the **malware resolve all its APIs dynamically**.
- **Reconstruct the IAT** and **forcing the OEP** (Original Entry Point).

- If you're facing problems in finding the OEP, so remember that **OEP likely comes after the IAT has been resolved**. In this case**, one of possible approaches would be to check whether IAT is already resolved (check for Intermodular Calls on x64dbg or OllyDbg)** or **setting a breakpoint on a critical API that would be executed during a key operation** of malware (**CryptoAcquireContext( )** in ransomware threats, for example) because certainly IAT will be resolved when execution reaches these critical APIs . Afterwards, the suggestion is **looking for unconditional jumps to specific memory addresses or even indirect calls (call [eax], for example**). Another interesting approach would be **using the graphical visualization of a debugger ("g" on x64dbg)** and **check for these transition points (indirect calls or unconditional jumps for memory addresses) at the last "code blocks"**. Finally, a specialized tool might help you to find out the OEP. As you've noticed, there isn't a single approach to do this.
- **E** Adjust the base address to match with the segment's base address dumped from memory.
- **To detect malware performing self-overwriting**, we could try to **set a breakpoint on the .text/.code section**. In this case, we could choose to trigger this breakpoint during code writing or execution.
- In two-stage unpacking cases, the first unpacked binary might be a DLL. Therefore, depending on the context, **it might be useful to convert the DLL binary to executable**, and there're many ways to accomplish this task, **but my favorite method is editing the PE header to alter the Characteristics field and make the entry of the exported function as an entry-point**.

**To visualize, handle and fix most of issues** after unpacking a binary you can use the following well-know tools such as:

- **PEBear** is an excellent tool **written by Aleksandra Doniec (a.k.a Hasherezade)** that's used to visualize details of a PE Header and fix many binary issues. You can download this tool from: <https://github.com/hasherezade/pe-bear-releases>
- **Pestudio** is a great tool **written by Marc Ochsenmeier** and it's mainly used to triage and collect different information of a potential malware. The tool (free and paid versions) are available here: <https://www.winitor.com/features>
- **EXPLORER**, which makes part of Explorer Suite, it's an well-known PE Editor that is used to visualize and fix PE headers. The Explorer Suite can be downloaded from: [https://ntcore.com/?page\\_id=388](https://ntcore.com/?page_id=388)
- **pe** unmapper is another tool written by Aleksandra Doniec (a.k.a Hasherezade) that can be used for converting a PE binary from mapped version to unmapped version, so fixing all PE alignment issues. This tool can be downloaded from:

[https://github.com/hasherezade/libpeconv/tree/master/pe\\_unmapper](https://github.com/hasherezade/libpeconv/tree/master/pe_unmapper)

- **EXEX 15 Amazing x86/x64 Import Reconstructor that is already embedded in x64dbg. If you need** the standalone version, so you can download it from:<https://github.com/NtQuery/Scylla>
- **EXECT** is an excellent hex-editor that we could be used, for example, to check and fix PE headers manually. It can be downloaded from:<https://mh-nexus.de/en/hxd/>
- **XVI32 Hex Editor** is another interesting hex-editor that is great to clean up dumped memory regions to isolate the unpacked binary. XVI32 Hex Editor can be downloaded from: <http://www.chmaas.handshake.de/delphi/freeware/xvi32/xvi32.htm>

Once again, remember that unpacking is only the first obstacle during malware analysis, and many other hard challenges such as string de-obfuscation, API resolving, C2 configuration extraction, C2 emulation and other topics are also in out list. This project will cover several unpacking situations and all of these mentioned tasks in the next articles.

Now we have a minimal knowledge about unpacking process, issues and solutions, it's time to review different code injection techniques, which could help you to have a better comprehension about unpacking.

# **6. Code Injection Review**

Code injection is a supported operation on Window systems and, of course, it a quite useful evasion method due to the fact that a malware is able to inject (write) a malicious code into a memory region (some people use the term "segment") of the process itself (self-injection) or a remote one (remote injection), and this payload will be executed on the target context as whether it made part of it and without leaving many evidences. Furthermore, the source process (malware) can cleanly terminate itself while the malicious payload continue being running in a supposedly good process (for example, explorer.exe and svchost.exe). At end, it's a stealth approach for evading security defenses.

It's quite interesting to figure out that a long list of mitigations and protections such as **Code Integrity Guard, Extension Point Disable Policy, Control Flow Guard, Code Integrity Guard, Dynamic Code Restriction and Arbitrary Code Guard** (a kind of update of Dynamic Code Restriction) exist since Windows 8.1 (mainly Windows 10 and 11) and it isn't so easy to perform code injection on these Windows versions without being detected and prevented. Further information about these mitigation and protection can be read on: [https://docs.microsoft.com/en-us/windows/security/threat-protection/overview-of-threat](https://docs.microsoft.com/en-us/windows/security/threat-protection/overview-of-threat-mitigations-in-windows-10)[mitigations-in-windows-10](https://docs.microsoft.com/en-us/windows/security/threat-protection/overview-of-threat-mitigations-in-windows-10) , [https://docs.microsoft.com/en-us/microsoft-365/security/defender](https://docs.microsoft.com/en-us/microsoft-365/security/defender-endpoint/customize-exploit-protection)[endpoint/customize-exploit-protection](https://docs.microsoft.com/en-us/microsoft-365/security/defender-endpoint/customize-exploit-protection) and [https://techcommunity.microsoft.com/t5/core-infrastructure](https://techcommunity.microsoft.com/t5/core-infrastructure-and-security/windows-10-memory-protection-features/ba-p/259046)[and-security/windows-10-memory-protection-features/ba-p/259046.](https://techcommunity.microsoft.com/t5/core-infrastructure-and-security/windows-10-memory-protection-features/ba-p/259046)

There are excellent public documents explaining several code injection techniques, but at a summarized way, the main **code injection techniques** are the following ones:

**DLL Injection:** this old technique is used to force a process to load a DLL. Main potentially involved APIs: **OpenProcess( ), VirtualAllocEx( ), WriteProcessMemory** and **CreateRemoteThreat | NtCreateThread( ) | RtlCreateUserThread( ).**

- **PE Injection:** in this technique a malicious code is written and, consequently, forced to be executed in a remote process or even in the own process (self-injection). Main related APIs: **OpenThread( ), SuspendThread( ), VirtualAllocEx( ), WriteProcessMemory( ), SetThreatContext( )** and **ResumeThreat( ) | NtResumeThread( ).**
- **Reflective Injection:** this technique is similar to PE Injection, but the malicious code avoid using **LoadLibrary( ) and CreateRemoteThread( )**, for example. There're many interesting derivations of this method and, one of them (also used on **Cobalt Strike**) is accomplished by the following APIs: **CreateFileMapping( ), Nt/MapViewOfFile( ), OpenProcess( ), memcpy( )** and **Nt/MapViewOfSection( )**. At end, code on remote process can be executed by calling **OpenProcess( ), CreateThread( ), NtQueueApcThread( ), CreateRemoteThread( )** or **RtlCreateUserThread( ).** It's interesting to note that a variant could use **VirtualQueryEx( )** and **ReadProcessMemory( )** too.
- **EXPC Injection:** this code injection technique allows a program to execute code in a specific thread by attaching to an APC queue. The injected code will be executed by the thread when it exits of alertable state (originated by calls such as **SleepEx( ), SignalObjectAndWait( ), MsgWaitForMultipleObjectsEx( ), WaitForMultipleObjectsEx( ),** or **WaitForSingleObjectEx( )**). Therefore, it's common to also see APIs such as **CreateToolhelp32Snapshot(), Process32First( ), Process32Next( ), Thread32First( ), Thread32Next( ), QueueUserAPC( )** and **KeInitializeAPC( )** involved into this technique.
- **EXTED Hollowing or Process Replacement:** this technique, in a nutshell, is used by the malware to "drain out" the entire content of a process and insert into it a malicious content. Some involved APIs are **CreateProcess( ), NtQueryProcessInformation( ), GetModuleHandle( ), Zw/NtUnmapViewOfSection( ), VirtualAllocEx( ), WriteProcessMemory( ), GetThreadContext( ), SetThreadContext ( )** and **ResumeThread( ).**
- **AtomBombing:** this technique is an a variant of the previous technique (APC injection) and works by splitting the malicious payload into separated strings, creating an Atom to each given string, copying them into a RW segment (using **GlobalGetAtomName( )** and **NtQueueApcThread( )**) and setting the context by using **NtSetContextThread( ).** Therefore, a list of further APIs are **OpenThread( ), GlobalAddAtom( ), GlobalGetAtomName( )** and **QueueUserAPC( ).**
- **Process Doppelgänging:** this technique could be handled as a kind of evolution of Process Hollowing. The key difference between this both techniques is that while Process Hollowing replaces the process's content (image) before it being resumed, Process Doppelgänging is able to replace the image before the process even being created by overwriting the target image with a malicious one before it being loaded. The key concept here is that NTFS operations are performed within transactions, so either all these operations inside a transactions are committed together or none of them are committed. In the meanwhile, the malicious image only exists and it's visible inside the transaction and it isn't visible to any other process. Therefore, the malicious image is loaded into memory and the malware drops the malicious payload from file system (by rollbacking the transaction) as the file never had existed previously. Some APIs are involved in this technique:

**CreateTransaction( ), CreateFileTransaction( ), NtCreateSection, NtCreateProcessEx( ), NtQueryInformationProcess( ), NtCreateThreadEx( )** and **RollbackTransaction( ).**

- **Process Herpaderping:** this technique is similar to Process Doppelgänging, but there's a subtle difference in its procedure. Process Herpaderping is based on that fact that security defenses usually monitor process creation by registering a callback routine on the kernel side using **PsSetCreateProcessNotifyRoutineEx( )** or during driver's **DispatchCleanup routines (IRP\_MJ\_CLEANUP)**, which it is invoked after a thread being created. That's the key issue: if the an adversary create and map a process and, afterwards, this adversary is able to modify the file image and then create the thread, so security products are able to detect such a malicious payload. Nonetheless, this checking order can be comprised whether the adversary is able to create malicious binary on disk, open a handle to it, map it as an image section using **NtCreateSection function** (and including the **SEC\_IMAGE flag**), create a process using the section handle (**NtCreateProcesEx()**), modify the file content to not sounds like malicious and create a thread (**NtCreateThreadEx()**) using this "good image". That the point: when the thread is created, the process callback is triggered and the content of the file (good one) on disk is checked, so security defenses believes that everything is fine because image on disk is not harmful, but the true malicious is on memory. In other words, security defenses could not be effective to detect such image on disk that is different from image on memory. Few APIs used for this technique: **CreateFile( ), NtCreateSection( ), NtCreateProcessEx( )** and **NtCreateThreadEx( ).**
- **Hooking Injection:** to use this technique, we will see that functions involved with hooking activities such as **SetWindowsHookEx( )** and **PostThreadMessage( )** are used to inject a malicious DLL.
- **Extra Windows Memory Injection:** using this technique, malware threats injects code into the a process by using the *Extra Windows Memory (as known as EWM)*, whose size is up to 40 bytes and it's appended the instance of a class during the registration of windows classes. The trick is that the appended spaced is enough to store a pointer that might forward the execution to a malicious code. Some possible APIs involved to this technique are **FindWindowsA( ), GetWindowThreadProcessId( ), OpenProcess( ), VirtualAllocEx( ), WriteProcessMemory( ), SetWindowLongPtrA( )** and **SendNotify( ).**
- Propagate Injection: this technique has been used by malware threats such as RIG Exploit Kit and Smoke Loader to inject malicious code into explorer.exe process (medium integrity level) and other persistent ones, and it's based on the approach of enumerating (**EnumWindows( )** → **EnumWindowsProc** → **EnumChildWindows( )** → **EnumChildWindowsProc** → **EnumProps( )** → **EnumPropsProc** → **GetProp**) windows implementing **SetWindowsSubclass( )** (this further information on [https://docs.microsoft.com/en-us/windows/win32/api/commctrl/nf-commctrl](https://docs.microsoft.com/en-us/windows/win32/api/commctrl/nf-commctrl-setwindowsubclass)[setwindowsubclass\)](https://docs.microsoft.com/en-us/windows/win32/api/commctrl/nf-commctrl-setwindowsubclass). As you could remember, this function install a windows subclass callback and, as you know, callbacks are interpreted as hooking methods in the security world. How does it works? Once subclassed windows are found (checking **UxSubclassInfo** and/or **CC32SubclassInfo**, which provide the subclass header), it's possible to preserve the old windows procedure, but we can also assign a new one to the window by updating **CallArray** field. When an event to the target process is sent then the new procedure is called and, afterwards, the old one is also called (keeping

the previous and expected behavior). Therefore, a malware inserts a malicious payload (shellcode) into the memory and updates subclass procedure using **SetPropA( )**. When this new property is invoked (through a windows message) , the execution is forwarded to the payload. Some Windows APIs involved to this technique are **FindWindow( ), FindWindowEx( ), GetProp( ), GetWindowThreadProcessId( ), OpenProcess( ), ReadProcessMemory( ), VirtualAllocEx( ), WriteProcessMemory( ), SetProp( )** and **PostMessage( ).**

This short and quick review about code injection techniques will be useful to understand how malware try to keep undetected and also indirectly will help you to understand unpacking techniques.

A quite usual example of a code injection sequence from malware threats is shown below (a decompiled output from IDA Pro) and, certainly, you'll be able to identify the technique used through information presented previously in this section:

```
Buffer[3] = (int)Buffer[6] = 0;
v3 = GetModuleHandlea('ntdll.dll'');
NtUnmapViewOfSection = (NTSTATUS ( stdcall *)(HANDLE, PVOID))GetProcAddress(v3, "NtUnmapViewOfSection");
v12 = 1pBuffer:
if (* (WORD *) lpBuffer != 'ZM')
  goto LABEL 17;
v4 = (\text{char } *)\text{1pBuffer} + *((\text{LWORD } *)\text{1pBuffer} + 15);<br>Buffer[1] = (int)v4;
if (* (DWORD *) v4 != 'EP')goto LABEL 17;
memset (&StartupInfo, 0, sizeof(StartupInfo));
1pProcessInformation->hProcess = 0:
1pProcessInformation->hThread = 0:
1pProcessInformation->dwProcessId = 0;
1pProcessInformation->dwThreadId = 0;
if ( !CreateProcessW(0, lpCommandLine, 0, 0, 0, 4u, 0, 0, &StartupInfo, lpProcessInformation) )
  goto LABEL 17;
v5 = (CONFEXT *)VirtualAIloc(0, 4u, 0x1000u, 4u);1pContext = v5:
v5->ContextFlags = 0x10007;
if ( !GetThreadContext(lpProcessInformation->hThread, v5)
  [| !ReadProcessMemory(lpProcessInformation->hProcess, (LPCVOID)(v5->Ebx + 8), Buffer, 4u, 0))
\mathbf{f}goto LABEL 17:
if ( Buffer[0] == *( ( DWORD *)\nu4 + 13) )
  NtUnmapViewOfSection(1pProcessInformation->hProcess, (PVOID)Buffer[0]);
v6 = (char *)VirtualAllocEx(
                lpProcessInformation->hProcess,
                *((LPVOID * )v4 + 13).
                *((DWORD *) v4 + 20),
                0x3000u,0x40u;
v14 = v6:
if (1\nu6)goto LABEL 17;
if ( !WriteP
                essMemory(lpProcessInformation->hProcess, v6, lpBuffer, *((_DWORD *)v4 + 21), 0))
  goto LABEL 17;
v7 = 0;v_1 = 0;
while (v7 < * ((unsigned int16 *) v4 + 3))
  v15 = (char *)1pBuffer + 40 * v7 + * ((DWOR) *)1pBuffer + 15) + 248;WriteProcessMemory(lpProcessInformation->hProcess, &v14[v15[3]], (char *)lpBuffer + v15[5], v15[4], 0);
  v7 = +v16:
if ( WriteProcessMemory (lpProcessInformation->hProcess, (LPVOID) (lpContext->Ebx + 8), v4 + 52, 4u, 0)
  \&\& (v8 = lpContext.
      1pContext-\text{Max} = (DWORD) \&\text{v14}[*((DWORD *) v4 + 10)]SetThreadContext(lpProcessInformation->hThread, v8))
  && ResumeThread(lpProcessInformation->hThread) != -1 )
ł
  result = 1;
ĵ.
```
# **[Figure 4]**

# **7. Unpacking Methods**

It's quite complicated to classify and, mainly, describe unpacking techniques, but in a general way there're few methods to unpack a malware sample such as using a debugger, an automated tool, a web service or even writing its own unpacking code to accomplish the task statically. The chosen methods depends on specific contexts and situations.

# **a. Debugger + breakpoint on specific functions**

This is the most known method and consist on loading the malware into a debugger and setting up software breakpoints on well-known APIs, which most of them are related to memory management and manipulation, and looking for executables and/or shellcode to be extracted from the memory. Using x64dbg/x32dbg (**[ctrl]+g** or **bp <function>** on its CLI) is really simple to insert software breakpoints on the following APIs:

- **CreateProcessInternalW( )**
- **VirtualAlloc( )**
- **VirtualAllocEx( )**
- **VirtualProtect( ) | ZwProtectVirtualMemory( )**
- **WriteProcessMemory( ) | NtWriteProcessMemory( )**
- ResumeThread( ) | NtResumeThread( )
- **CryptDecrypt( ) | RtlDecompressBuffer( )**
- **NtCreateSection( ) + MapViewOfSection( ) | ZwMapViewOfSection( )**
- **UnmapViewOfSection( ) | ZwUnmapViewOfSection( )**
- **NtWriteVirtualMemory( )**
- **NtReadVirtualMemory( )**

During the unpacking procedure we might face some issues (for example, anti-debugging techniques being used by the malware) and other side effects. Therefore, some notes before and after unpacking could be useful:

- Set up breakpoints **after malware has reached its entry point** (after the system breakpoint).
- As mentioned previously, it's recommended to use an anti-debugging plugin and, in few cases, to ignore all exceptions from **0x00000000 to 0xFFFFFFFF range** (on x64dbg, go to **Options** → **Preferences → Exceptions** to include this range).
- Sometimes ignoring exceptions could be a bad idea because malware could be them to call the unpacking procedure. Additionally (and out of the context in this article) **there are threats that use interruptions and exceptions to call APIs**.
- Learning about all listed APIs and their respective arguments by using MSDN is a key knowledge to unpack malware threats successfully.

- If you're using **VirtualAlloc( )**, it's recommended to setup the **breakpoint on its exit point** (ret 10). Additionally, sometimes it is easier to follow the allocated content on dump by setting a **write memory breakpoint**.
- In some cases, the malware extracts its payload onto memory, but it **destroys the PE Header**, so you'll have **reconstruct the entire header,** though it's simple procedure using a hex editor like HxD.
- The extracted payload might be in mapped or unmapped format. If it's in mapped format, so probably the Import table is messed up and you need to fix them by **realigning sections headers** manually through PEBear (favorite method) or using a tool like **pe\_unmapper**. You might need to **fix the base address and the entry point** whether it's zeroed.
- **To reconstruct a destroyed IAT it's recommended to use Scylla** (embedded on x64dbg). It will be necessary to enter the OEP and one of methods to find it is by looking for code transitions given by instructions such **as jmp eax, call eax, call [eax],** and so on.
- Few unpacked malware samples don't have any function in the IAT, so there're two possibilities: **either sections are misaligned (mapped version) or the unpacked malware resolves all its functions dynamically**.
- Using the **"g" hotkey on x64dbg** might be useful for visualizing the code in blocks and finding possible transitions to OEP.
- **Another good alternative to find OEP** is through code instrumentation like **PIN**  [\(https://www.intel.com/content/www/us/en/developer/articles/tool/pin-a-dynamic-binary](https://www.intel.com/content/www/us/en/developer/articles/tool/pin-a-dynamic-binary-instrumentation-tool.html)[instrumentation-tool.html\)](https://www.intel.com/content/www/us/en/developer/articles/tool/pin-a-dynamic-binary-instrumentation-tool.html).
- Tools like **tiny tracer** (https://github.com/hasherezade/tiny tracer) use PIN to perform instrumentation easier and can be used to learn about functions being called by the malware (quite useful for unpacking and learning about anti-analysis techniques) and also to find possible OEP.
- In many opportunities, the **unpacked code could be only the first stage** of a malware, so it's necessary to repeat steps to unpack the next stages.
- Few malware sample perform **self-overwriting**, so you could have to set a breakpoint on the **.text section** to detect the unpacked binary execution.
- Depending on the extracted binary (a shellcode, for example), **it might not be able to run out of a specific process context, so it'd be necessary to inject it into a running process** (for example, explorer.exe) to perform further analysis.
- How can you check whether the extracted malware might be the final one? There isn't a definitive answer and few indications might be found by looking for network functions from DLLs such as **WS2\_32.dll** (Winsock) and **Wininet.dll**, **plain text strings**, **crypto functions** (mainly whether

malware is an ransomware), and many other evidences. It's a good approach to **open up the extracted code on IDA Pro mainly after having re-aligned sections and/or reconstructed the IAT**.

# **b. Debugger + break on DLL loading**

This an old and simple technique to unpack malware by stopping the debugger on each DLL loaded and examining the memory mapping for potentially extracted PE format files on the memory (pay attention: don't focus only on RWX segments because many malwares extracts its payload in RW regions and soon before transferring the execution context to the extracted executable they change the region's permissions to RWX by using **VirtualProtect( )**) . No doubts it can consume some time, but It continues being efficient in many cases. Common debuggers (**x64dbg, OllyDbg** and **Immunity Debugger**) have a configuration option to break on each DLL loading. On x64dbg this option is in Options → Preferences → Events and mark DLL **load.** On **OllyDbg** you can go to **Options** → **Debugging Options** → **Events** and mark "**Break on new module (DLL)**".

## **c. Automated method**

A malware analyst can use tools to automate the unpacking procedure. **Aleksandra Doniec (Hasherezade)** has provided excellent tools to attend this objective:

- **hollows-hunter:** [https://github.com/hasherezade/hollows\\_hunter/releases](https://github.com/hasherezade/hollows_hunter/releases)
- **pe-sieve:** <https://github.com/hasherezade/pe-sieve/releases>
- mal unpack: https://github.com/hasherezade/mal unpack/releases

Her tools has a similar approach to each other, so you should run the malware in an isolated virtual machine and execute the appropriate command, which I show some syntax examples below that can be used for a quick approach, though all of these tools contain useful options and it's worth to check them:

- **hollow\_hunter.exe /pname <filename> /loop /imp**
- **mal\_unpack.exe /exe <filename> /timeout <timeout: ms>**
- **pe-sieve64.exe /pid <process ID>**
- **pe-sieve64.exe /pid <process ID> /dmode 3 /imp 3**

The unpacked binaries with some additional information are saved into a directory created by the tool.

## **d. Process Hacker**

Another trivial (and limited) way to extract binaries from memory is through **Process Hacker** by doubleclicking on the running process, going to **"Memory" tab**, looking for **interesting regions/base addresses (RWX)**, double-clicking it and pressing "Save" button. Of course, it's easier finding the malicious binary/payload in case of self-injection. In case of remote injection you'll need to reverse the malware to understand the target process to be inject or make an "educated guess" and look for the injected code on well-known targets like explorer.exe or svchost.exe, for example. Once again, it's a limited and simple approach, but sometimes can save time.

## **e. Using an public/paid Internet service**

You can use an Internet service as the amazing **Unpacme** [\(https://www.unpac.me/#/\)](https://www.unpac.me/#/), which offers an automated unpacking service. There're a free and public plan (10 submissions per month) and other paid plans that are quite interesting for researchers and companies. Furthermore, it offers an API set to interface your customized application with the Unpacme service [\(https://api.unpac.me/\)](https://api.unpac.me/).

### **f. Writing an unpacker code**

Although this approach sounds being time consuming, it's quite usual **writing Python code** to accomplish unpacking mainly in shellcode cases or while handling a case which a malware threads use several anti-vm and anti-debugging techniques. In addition, we have an advantage to automate the unpacking process while handling similar malware cases.

# **8. Unpacking the binary**

Now we made a fast review about fundamentals of malware analysis, let's start our analysis. As I've already explained previously, I picked up this sample because it's quite simple and, in my opinion, it will be useful to start our series of articles. Remember this sample has the following SHA256 hash: **8ff43b6ddf6243bd5ee073f9987920fa223809f589d151d7e438fd8cc08ce292.**

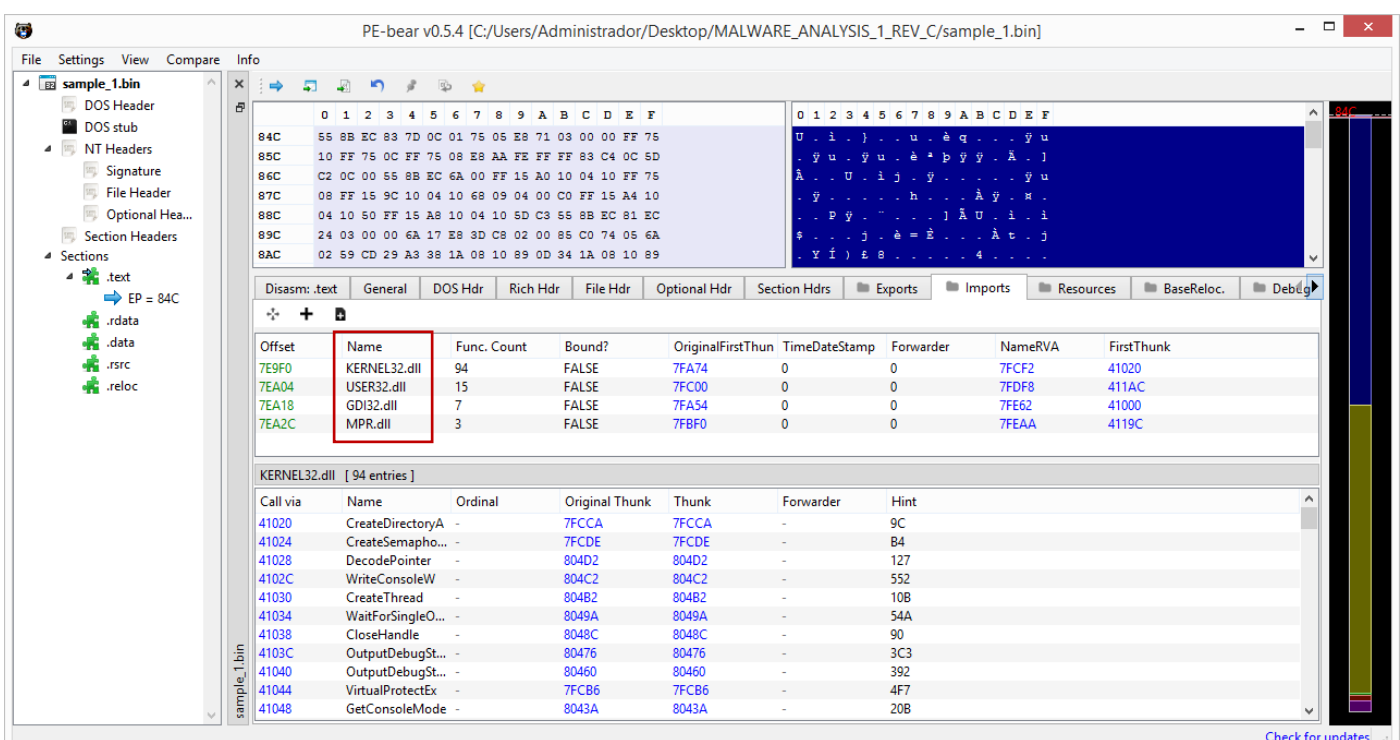

Checking it using **PEBear** could be useful to collect first valuable information from malware:

### **[Figure 5]**

As we can see**, there isn't any DLL (and functions) at IAT directly related to network communication, crypto or something really interesting**. Therefore, it's a first indication that our sample might be packed.

As this malware sample is a DLL, so we can learn about its **exported functions** because we'll use them to run the malware on the x64dbg/x32dbg:

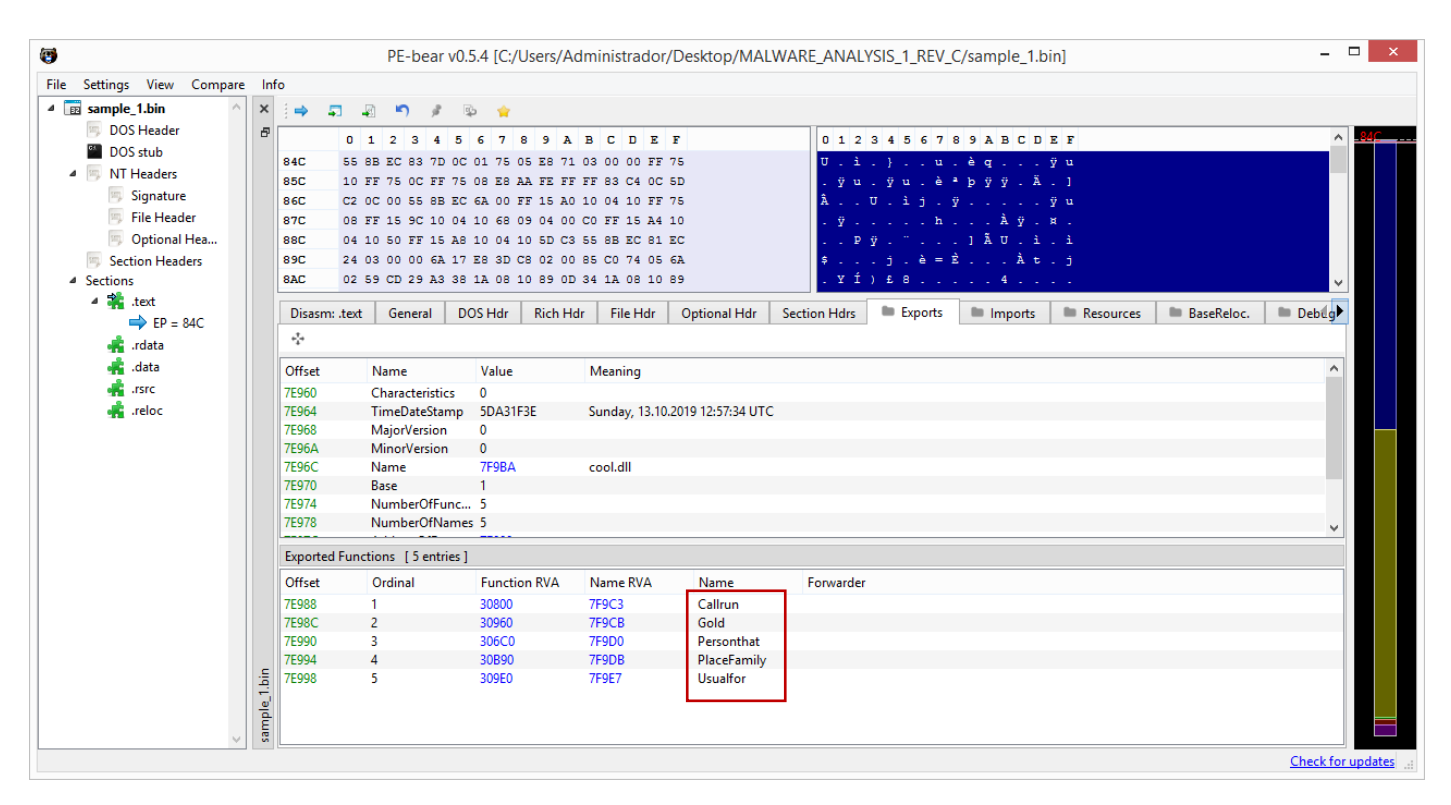

### **[Figure 6]**

Using **pestudio tool** we are able to figure out a meaning difference between raw size and virtual size on .data section, which is also marked as "writable". It's an additional indication that our sample might be packed, as we expected.

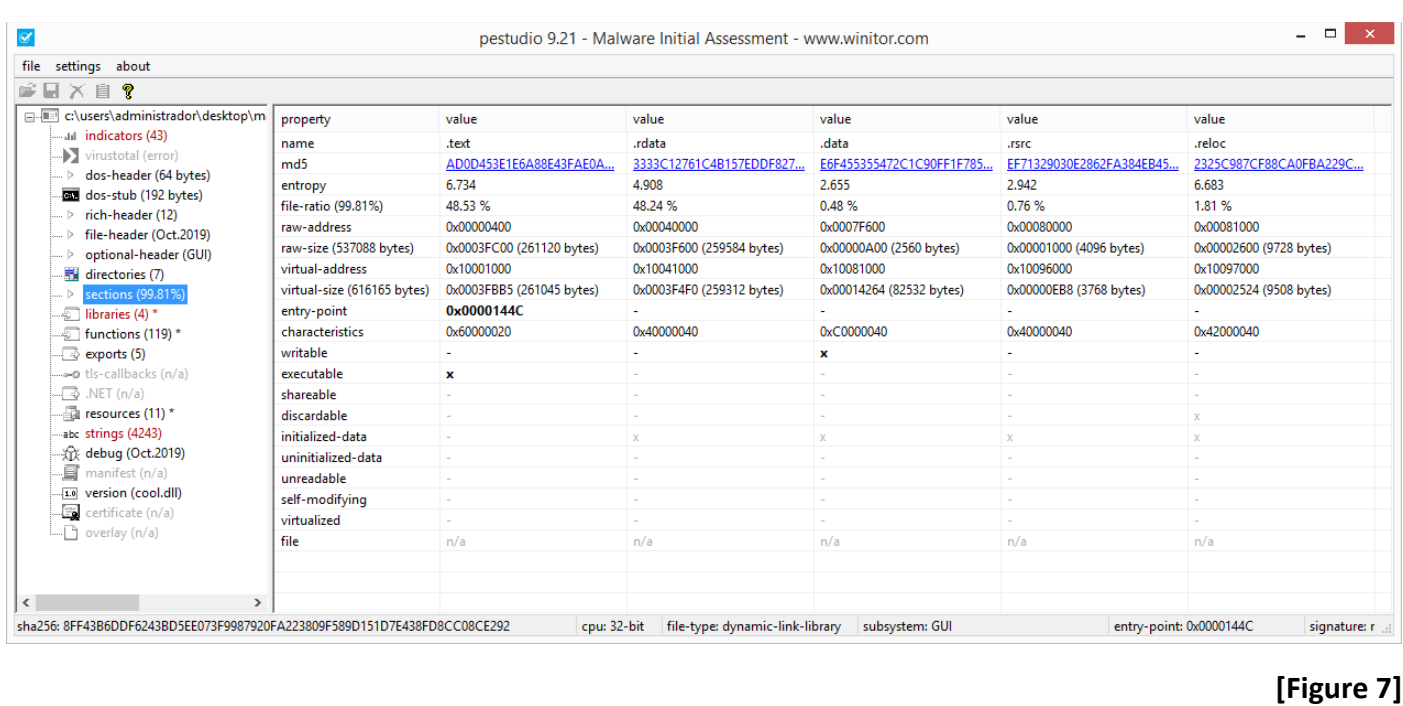

Our malware sample has five exported functions and, without analyzing it on IDA Pro, it's hard to guess what they really do. However, we could try the first one named "**Callrun**" that, apparently, it's a good bet. Therefore, using **x32dbg** (this binary is 32-bit), we can run it by open the **rundll32.exe** and changing the command line (**File** → **Change Command Line**) to **"C:\Windows\SysWOW64\rundll32.exe" C:\Users\Administrador\Desktop\sample\_1.bin,#1**.

After changing it, restart/reload the debugging session and set up the following breakpoints on few classical functions (you can do it using **CTRL+G** or even the **x32dbg** command line interface) **after you have reached the entry point**:

- **VirtualAlloc** (on its exit point)
- **VirtualProtect**
- **ResumeThread**

Run **(F9)** and, after hitting the first breakpoint (on **VirtualAlloc( )**), right click on **EAX** and pick **"Follow In Dump".** The second hit will be in the same region and on the third hit you can right-click on the EAX and choose "Follow in Dump 2". If you wanted (not necessary here), you might go to the **"Dump 2" tab**, select the first four hex bytes, **right click** → **Breakpoint** → **Memory, Write** → **Singleshot** (it could be useful in case where malware take a long time to write on that region). If everything goes right (I hope) you'll see an image similar to the following one:

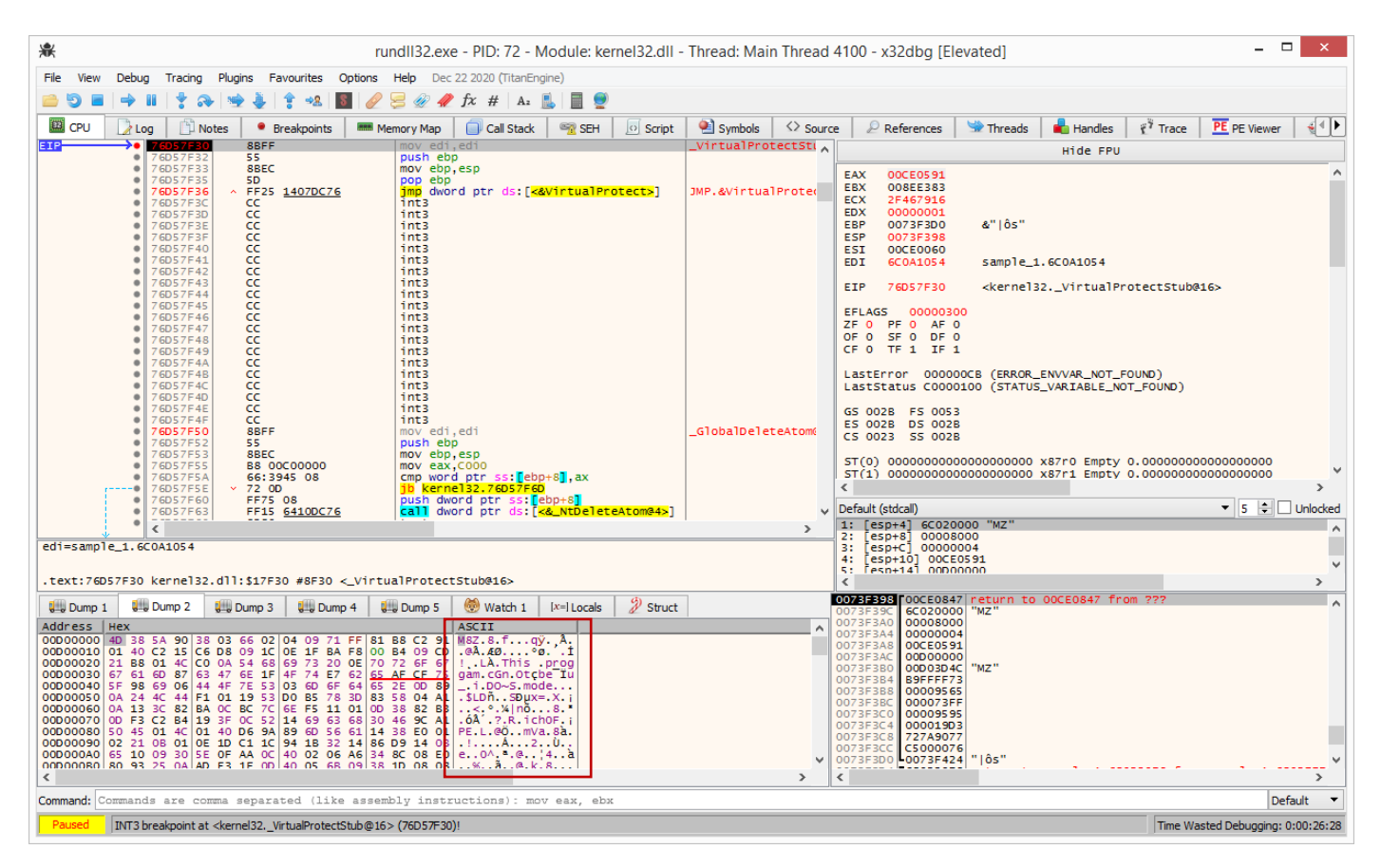

# **[Figure 8]**

As you can see, first characters on ASCII representation are "**M8Z**", which **suggests it's using aPLib compression**. However, if you dump this region, you'll find out the unpacked binary at the same region. Therefore, right-click on bytes from the **"Dump 2" tab** and choose **"Follow in Memory Map"** option:

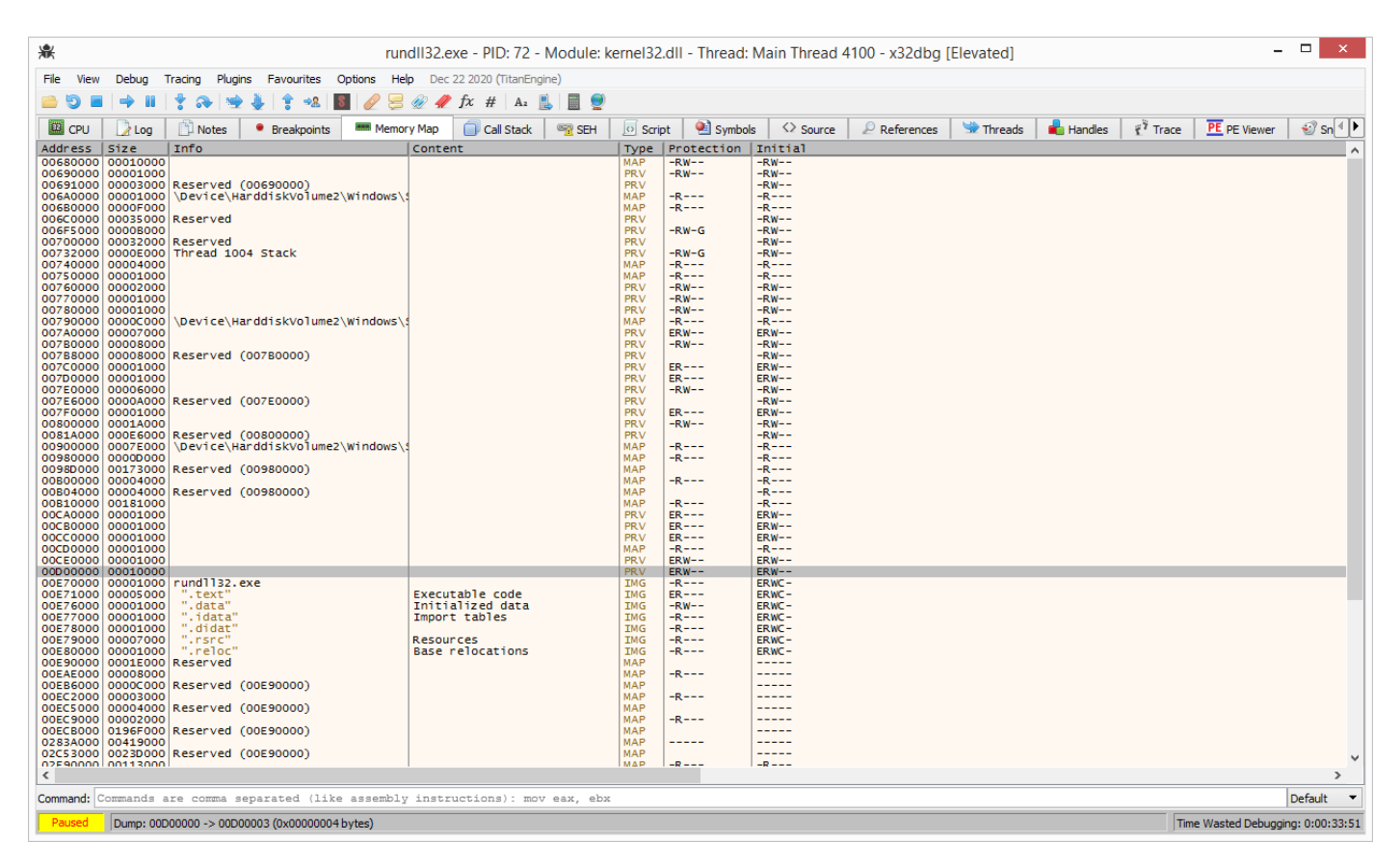

## **[Figure 9]**

On the gray-highlighted base address, right click it and choose **"Dump Memory to File"** to save the memory region on the Desktop. For now, keep the debugger opened (you could need to fix an eventual destroyed IAT), and open the dumped file on the **XVI Editor**. Press **CTRL-F** and look for the string "**This program**" (pay attention: this search works in this case because the **PE Header wasn't destroyed**):

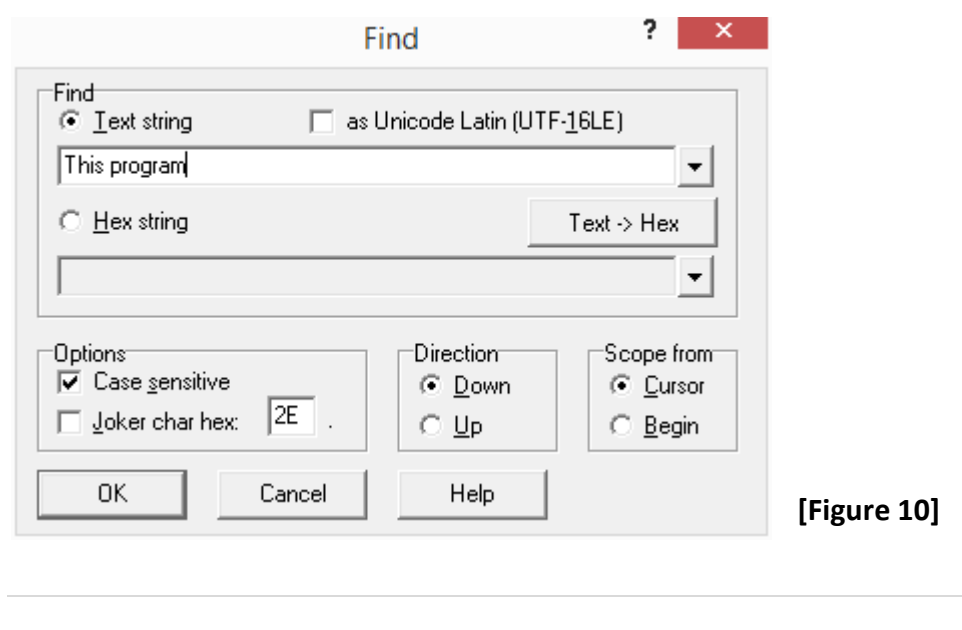

Once you found it, you should look for "MZ" characters on two or three lines before. Now, put the cursor at byte before the "MZ" mark, **go to Edit → Delete to cursor** as shown in the next couple of figures:

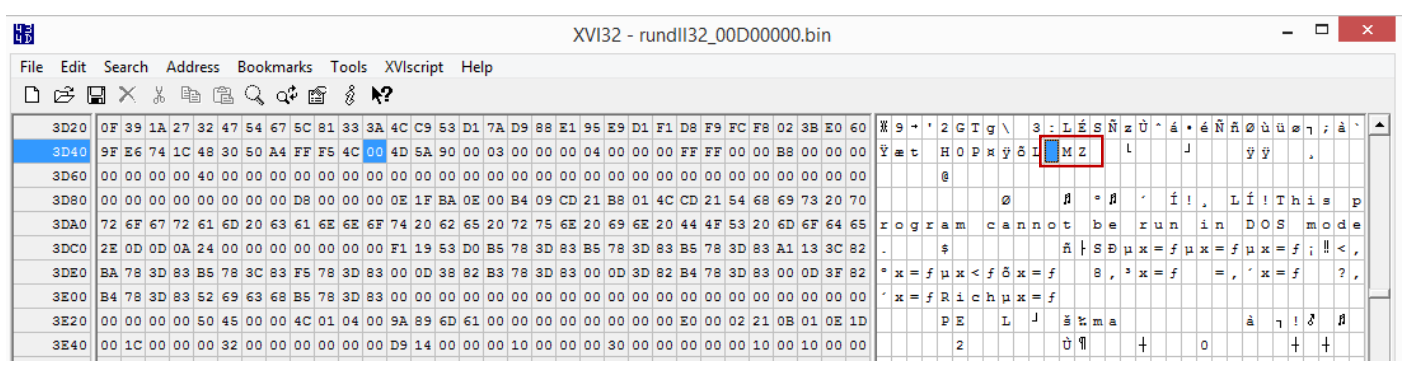

# **[Figure 11]**

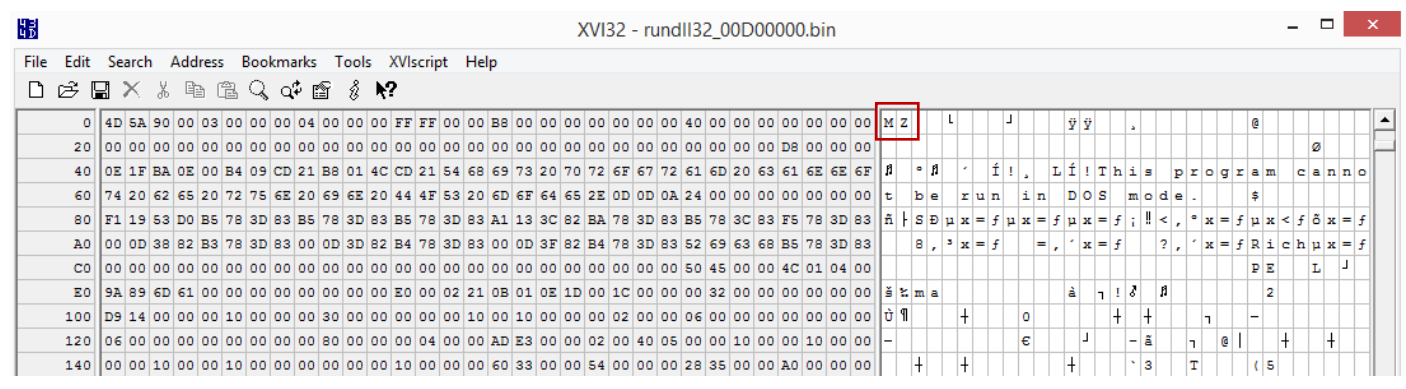

**[Figure 12]**

Save it, open it on **PEBear** and go to **Imports tab** as shown below:

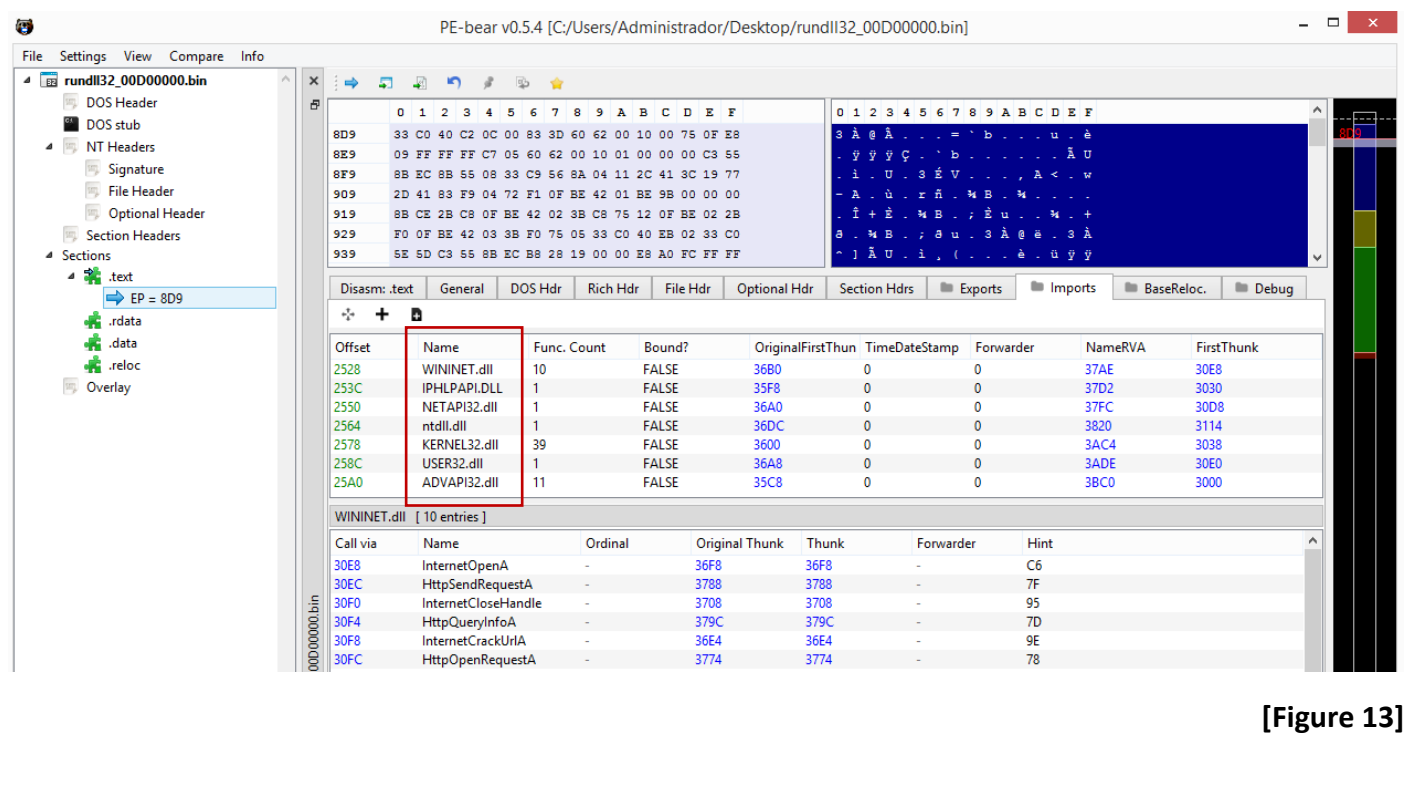

As you can confirm, the IAT is perfect, there is one DLL related to network communication (**WININET.dll**) and you also can see a slightly different **Entry Point (EP).** Therefore, it seems being our first stage unpacked (you should always assume that might have further packed stages and to repeat the same analysis unless you have an external information from other source or report). At this point, you can close the x32dbg because we won't need it anymore.

# **9. Reversing the decryption code**

Now we have the unpacked binary, so let's open it up in IDA Pro. There're many ways to find encrypted configuration, but certainly one of easier (and a bit inaccurate) is by **looking for functions manipulating Data or Unexplored areas of color bars on IDA Pro** (actually, the unexplored are is much bigger than the shown below):

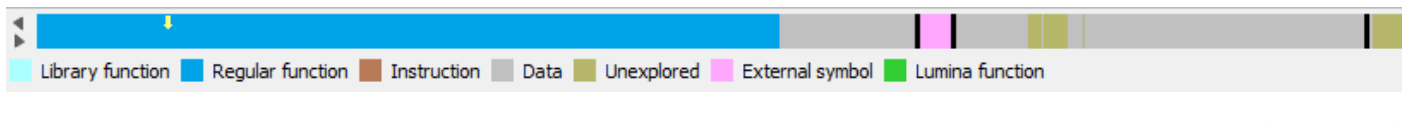

```
[Figure 14]
```
Clicking on the start of the Unexplored area above, you'll see the following code:

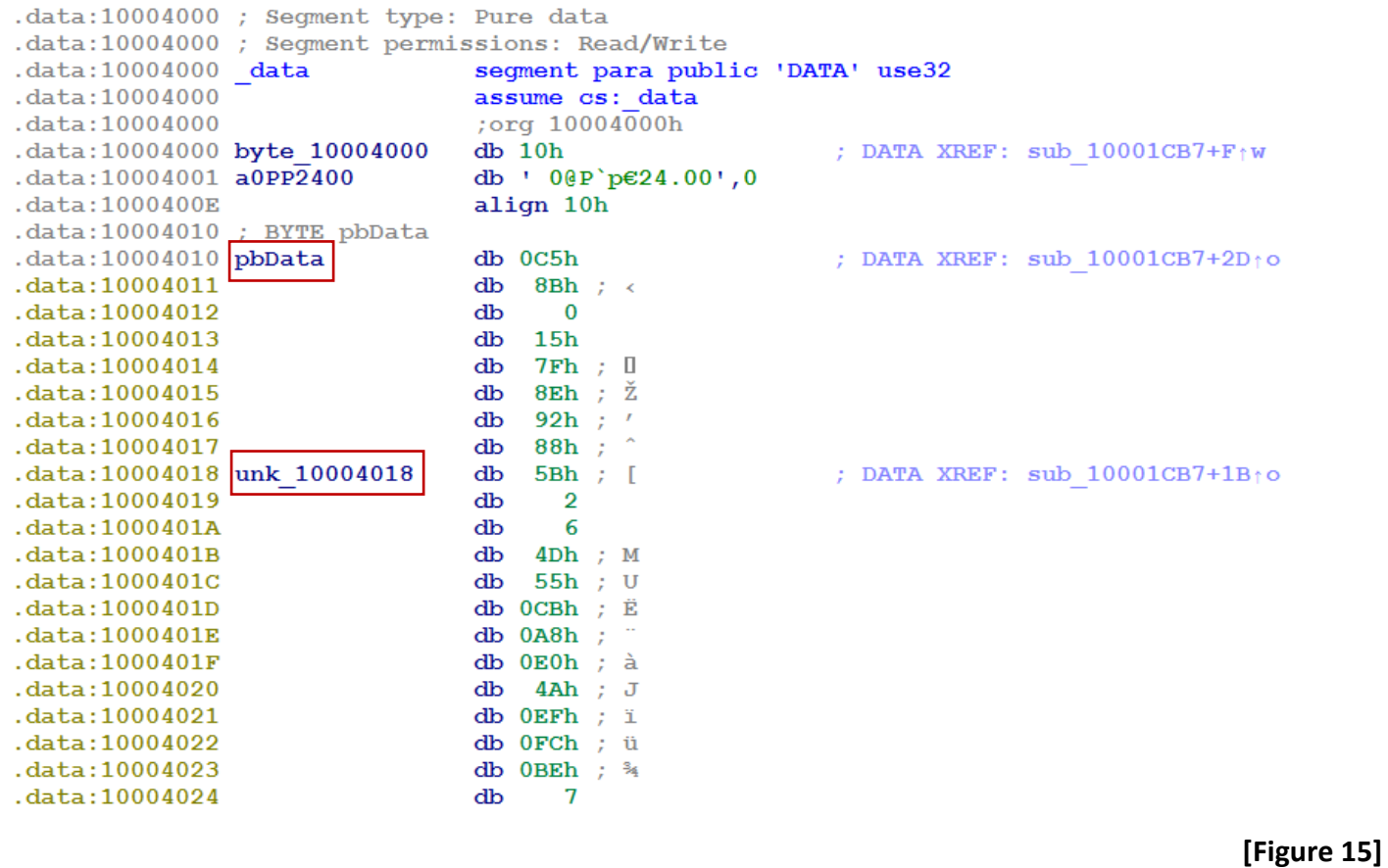

It's quite interesting to notice that we see cross references to specific addresses in this region:

- **byte\_10004000** (16 bytes)
- pbData (8 bytes)
- **■** unk 10004018 (likely 0x2000 bytes)

From my experience analyzing malware, I already know that **pbData** is an important argument to a couple of APIs from Microsoft Crypto APIs, so it's an indicative that we are in the right track. Another pattern found in many well-known malware sample is the **structure key + encrypted data**, so even I don't have any further indication about this case, I could suppose that "pbData" is some key (length of 8 bytes), though sometimes it isn't the final key because malicious threats use **KDF (Key Derivation Functions)** to generate a definitive key from the provided password. Following our analysis, the **"unk10004018"** would be referring to the potentially encrypted data.

Although we're going well in the analysis, I mentioned previously this kind of "reverse thinking" is not precise because we don't actually know what the nature of the encrypted data that is stored at this address location. It would be better to analyze the malware and, from important references and functions that take these data, so we could have a better idea and context about data type involved here.

Following the cross-reference on **pbData** (**X hotkey**) we get to the subroutine **sub\_10001CB7**. From this point, we clearly see our data (**pbData**) is being pushed onto the stack as argument to subroutine **sub\_10002131**, as shown below:

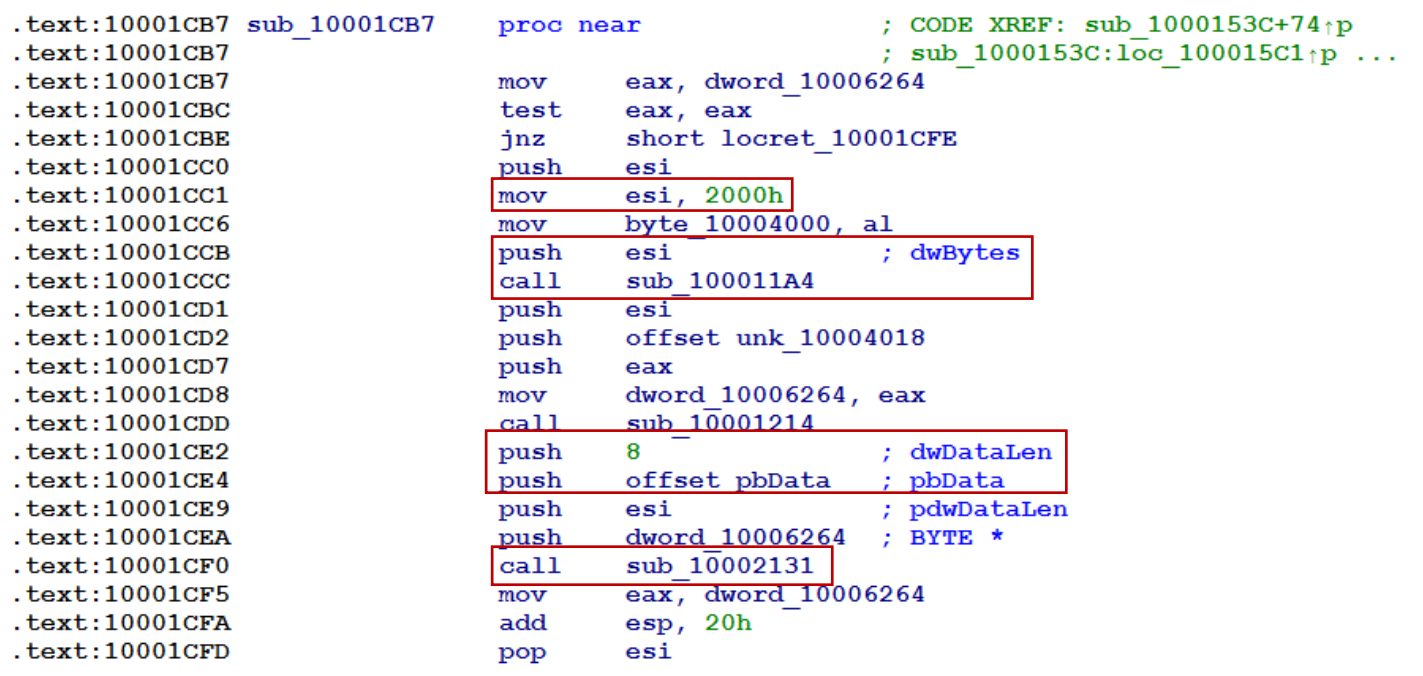

**[Figure 16]**

Observing other arguments and based on my previous experience, I know that other arguments being passed to **subroutine sub\_10002131** are also involved with Cryptography. Please, we should also see that **dwBytes** (from esi register, which received the value of 0x2000) is being used as an argument to **subroutine sub\_100011A4**, which only performs buffer allocation to receive a content, as shown below:

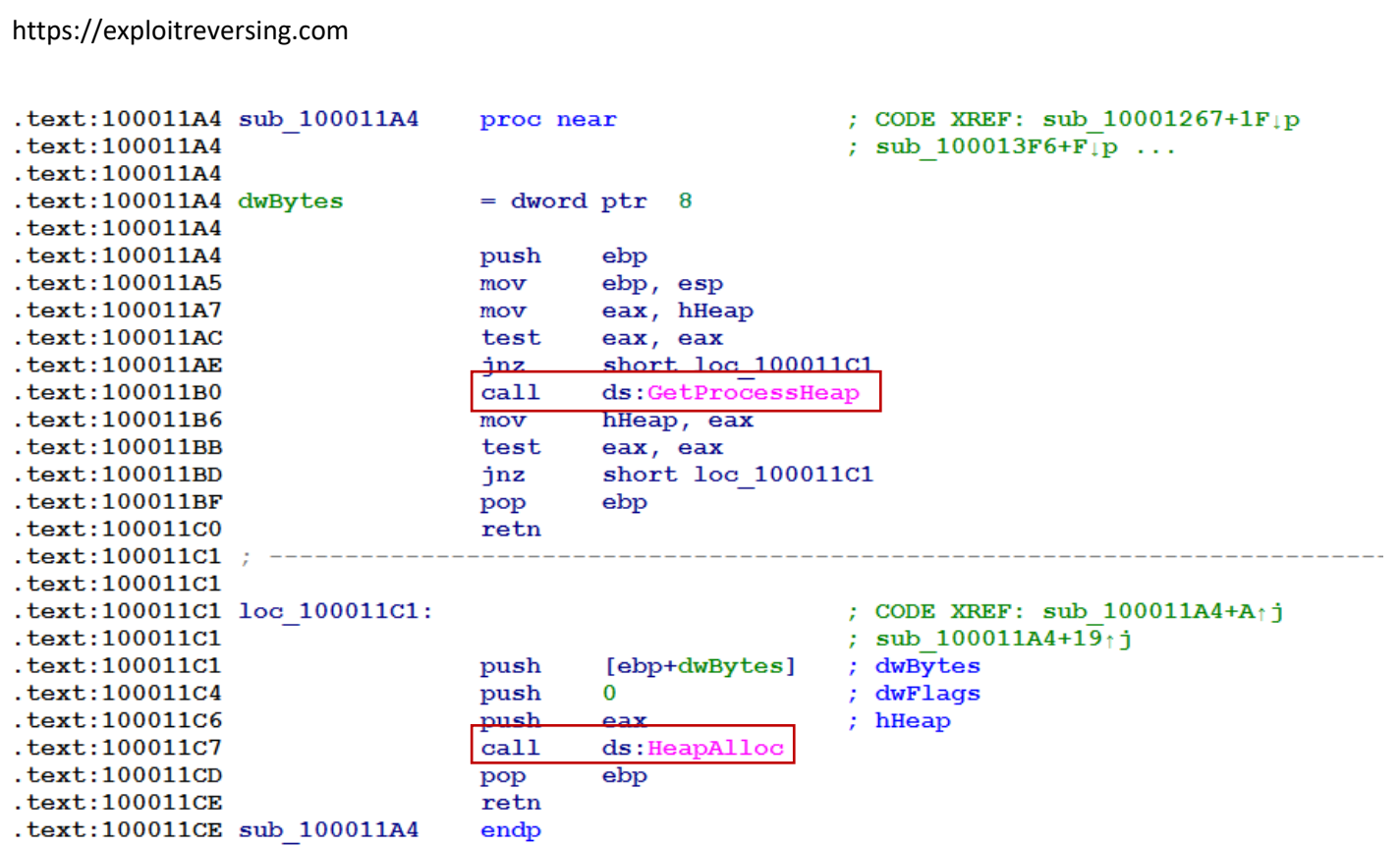

**[Figure 17]**

Analyzing the **subroutine sub\_10002131** (a bit long) in several parts, we have the following code:

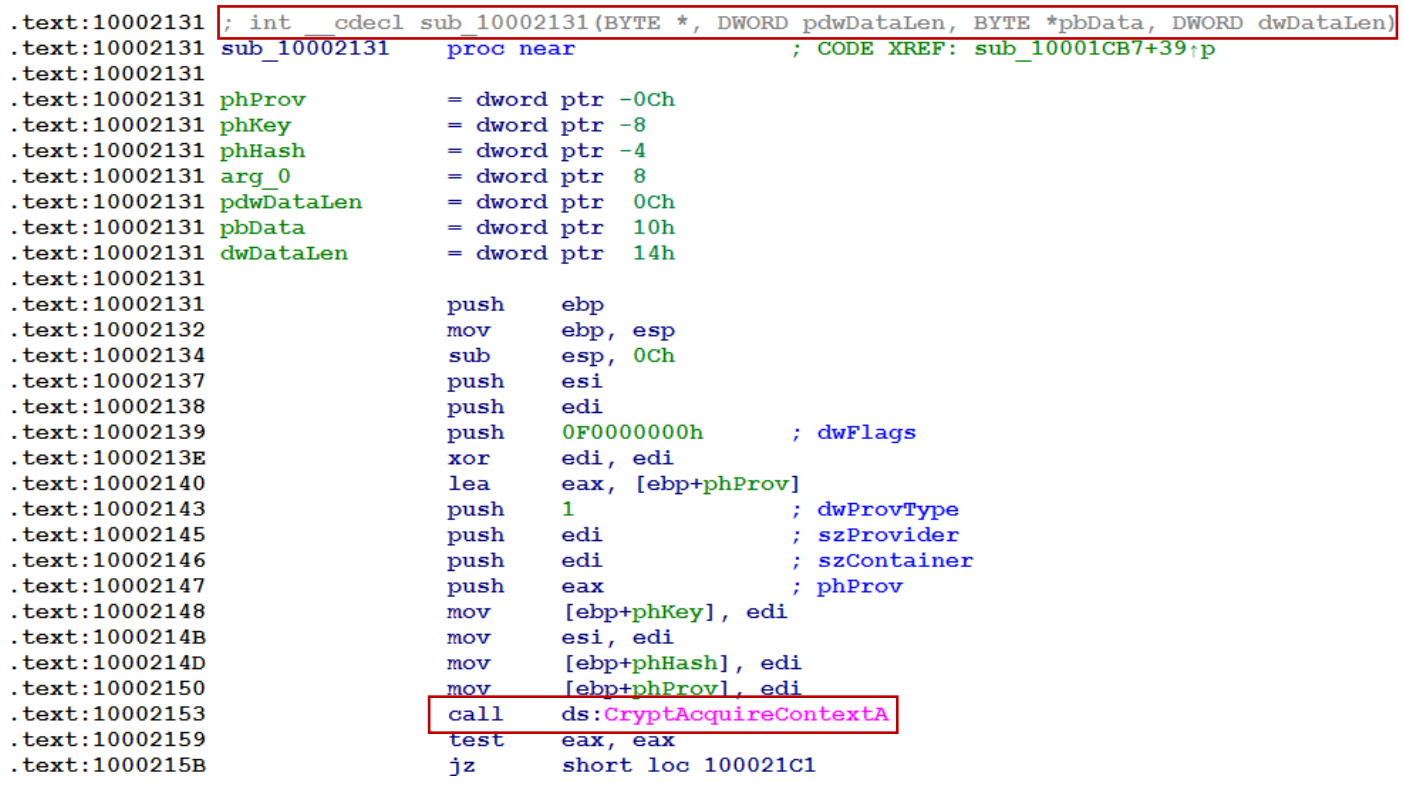

**[Figure 18]**

Although **CryptAcquireContextA( )** is a deprecated function, it continue being very used by malware threats. This API is used **to acquire a handle to a key container with a CSP (Cryptographic Service Provider) and it's using a default key container name and a user default provider because both arguments are zero (from xor edi, edi).** Taking **dwFlags (0x0F0000000)** and searching this value on **wincrypt.h**, we know that it is referring to **CRYPT\_VERIFYCONTEXT provider type**, which is commonly seen in applications using ephemeral keys or that don't need access to persisted private keys. Actually, as you will learn, this malware sample uses a kind of **key derivation**.

Next block of code reveals important information to our analysis:

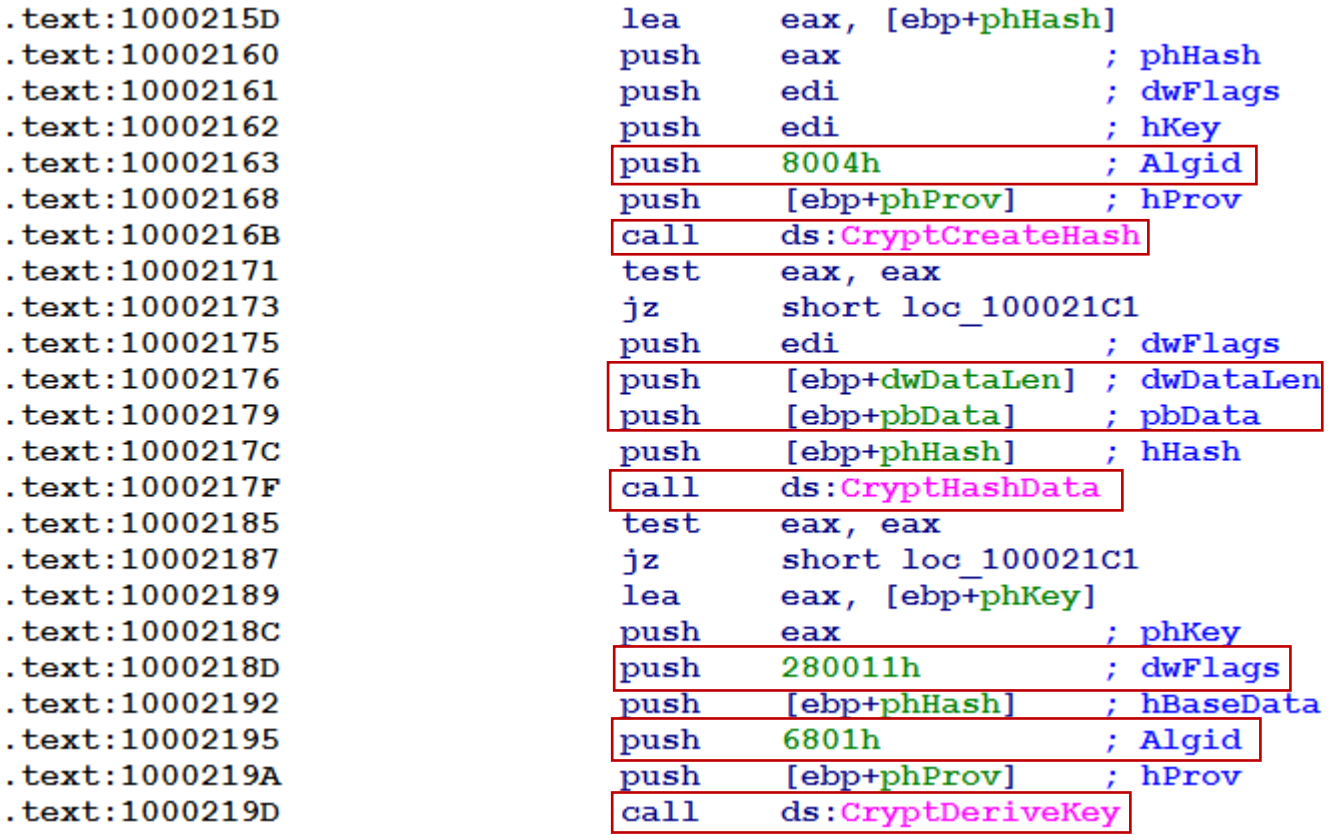

**[Figure 19]**

This block contains three APIs and we have to analyze them one by one:

## **a. CryptCreateHash( ):**

This function creates a **CSP hash object** and only one of its arguments, **Algid**, is quite interesting and it set to **8004h**.

Searching on<https://docs.microsoft.com/en-us/windows/win32/seccrypto/alg-id> we are able to learn that **0x8004h means CALG\_SHA1**, so this malware is manipulating **SHA1 hash (160 bits / 20 bytes).** The return of this function is a handle to the CSP hash object (saved into the **phHash argument**, which was initially zeroed) that is going to be used in the next function.

# **b. CryptHashData( ):**

This function adds data (given by **pbData argument**) of an specific size (given by **dwDataLen argument**) into the hash object returned by **CryptCreateHash( ).** Both arguments are the third and fourth arguments of subroutine **sub 10002131** (Figure 18). Following them, these arguments comes from subroutine **sub\_10001CB7** (Figure 16), which shows that the size is 8 bytes and refers to the possible key (**pbData**). At this point, **CryptHashData( ) function** is ingesting the possible key (**8 bytes**) into the hash object, so generating a **SHA1 hash**. In other words, the malware's code is generating a hash output from an entry and the returned handle from **CryptCreateHash( )** refers to the **CSP hash object,** which holds this hashed data.

# **c. CryptDeriveKey( ):**

This function generates *session keys* derived from a given seed data value and, according to its definition, it guarantees that same sessions key will be generated using the same base data, so it's completely suitable for our case because we're decrypting a configuration data. There are two interesting arguments here: a**. Algid is 0x6801** and **dwFlags is 0x280011**, and we need to discuss about them.

The second argument (**Algid == 0x6801**) identifies the symmetric encryption algorithm and according to the documentation [\(https://docs.microsoft.com/en-us/windows/win32/seccrypto/alg](https://docs.microsoft.com/en-us/windows/win32/seccrypto/alg-id)[id\)](https://docs.microsoft.com/en-us/windows/win32/seccrypto/alg-id), **0x6801** means **CALG\_RC4**.

The fourth argument (**dwFlags == 0x280011**) deserves further details. According to documentation [\(https://docs.microsoft.com/en-us/windows/win32/api/wincrypt/nf-wincrypt-cryptderivekey\)](https://docs.microsoft.com/en-us/windows/win32/api/wincrypt/nf-wincrypt-cryptderivekey): *"The key size, representing the length of the key modulus in bits, is set with the upper 16 bits of this parameter. Thus, if a 128-bit RC4 session key is to be generated, the value 0x00800000 is combined with any other dwFlags predefined value with a bitwise-OR operation".* Thus, **we know the RC4 key has 40 bits (0x28), so it has 5 bytes**. Another part from MSDN documentation tells that *"The lower 16 bits of this parameter can be zero or you can specify one or more of the following flags by using the bitwise-OR operator to combine them".* Taking the possible values from MSDN page and searching for them on **wincrypt.h file** (**ReacOS** provides us a sample:

[https://doxygen.reactos.org/d7/d4a/wincrypt\\_8h\\_source.html\)](https://doxygen.reactos.org/d7/d4a/wincrypt_8h_source.html) we found that **0x11** means **CRYPT\_NO\_SALT** + **CRYPT\_EXPORTABLE** (both self-explaining).

Therefore, it's really interesting to figure out that the malware's author is **using SHA1 as a KDF (Key Derivation Function)** to generate the final decryption key, which can be explained by the following sequence:

- a) **pbData = C58B00157F8E9288** (Remember: to export data you should use **SHIFT-E**)
- **b)**  $pbData \rightarrow SHA1 (20 bytes)$
- c) **SHA1** → **CryptHashData( )** → **CryptDeriveKey( )** → **RC4 key (5 bytes**)

Of course, there're much better **KDF** such as **Bcrypt, Scrypt and Argon2** that might be used in real applications, but we're sure that malware's author wasn't concerned to aspects of using or not a KDF **resistant to FPGA, ASIC and GPU attacks**.

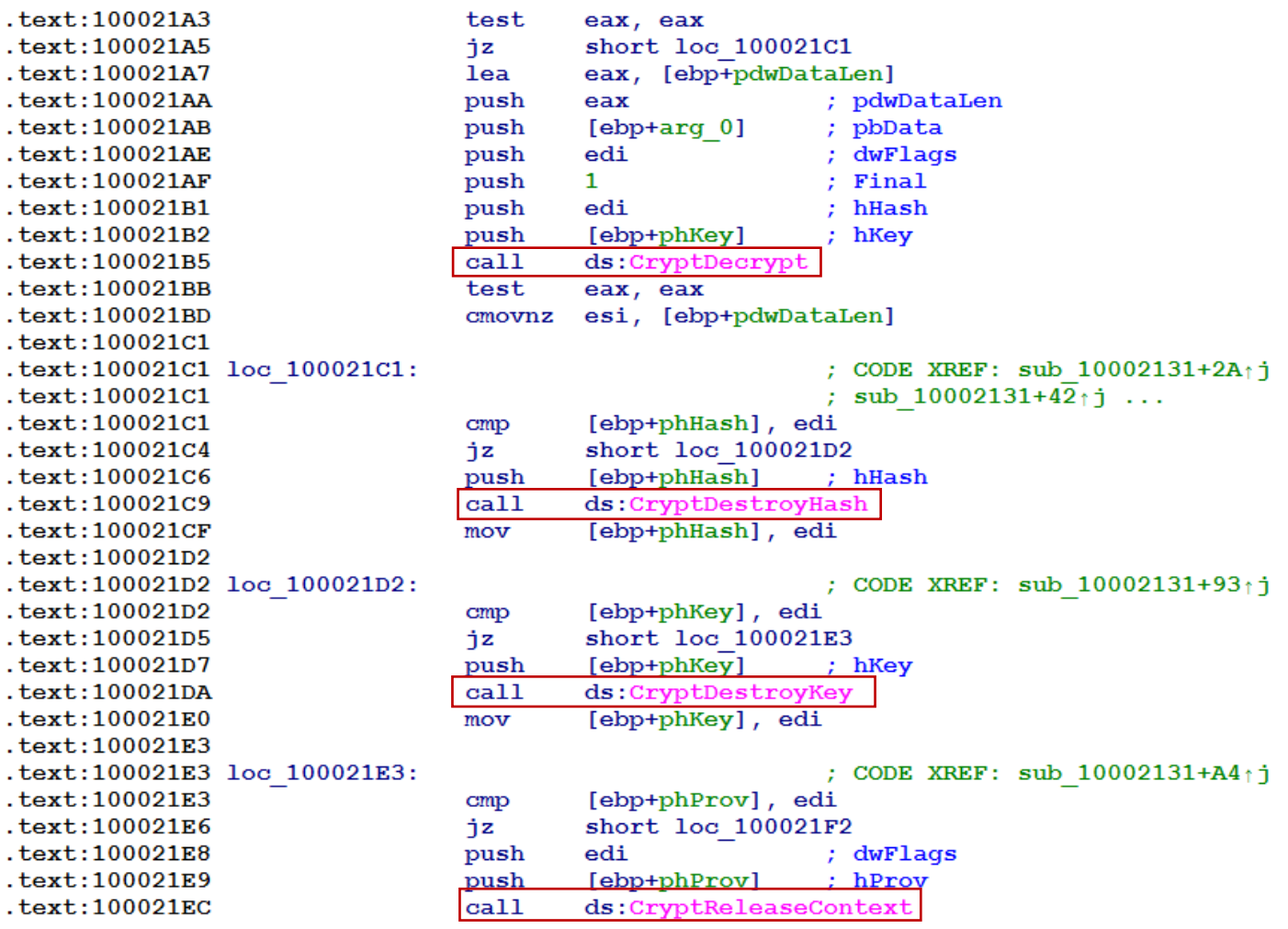

## **[Figure 20]**

## **d. CryptDecrypt( )**

This function is responsible for decrypting encrypted data by using a provided handle to the key (**hKey**). Other arguments provided are **hHash** (handle to the hash object resulting from **CryptCreateHash( )**), **Final** (value equal to 1 because is the last and unique section being decrypted), **pbData** (buffer containing the data to be decrypted) and **pbwDataLen** (pointer to a DWORD that indicates the **length of the pbData** buffer that, in this case, is **0x2000**).

Remember that **pbwDataLen (0x2000)** is the second argument of the function being analyzed ( *sub\_10002131(BYTE \*rc4\_encrypted\_data, DWORD pdwDataLen, BYTE \*pbData, DWORD dwDataLen)* ). Therefore, the **final result (RC4 decrypted data)** is saved into the **pbData** and the respective size is saved into **pdwDataLen** argument.

Another interesting point is that the **pbData here is NOT the 8-byte key, but the encrypted data coming from unk\_10004018 data reference that was transferred to dword\_10006264 memory defined array within the subroutine sub\_10001214**, which I've renamed its arguments (**"N" shortcut**), as shown in the next figure:

```
. text: 10001214 ; int
                        _cdecl sub_10001214(int data_ptr, _BYTE *encrypted_data, int encrypted_data_size)
. text: 10001214 sub_10001214; CODE XREF: sub \overline{10001000+165} p
                                proc near
.text:10001214
                                                          ; sub 10001652+5C_{1}p ...
.text:10001214
.text:10001214 data ptr
                                = dword ptr
                                              -8
.text:10001214 encrypted data = dword ptr
                                              0<sub>Ch</sub>.text:10001214 encrypted data size= dword ptr
                                                 10<sub>h</sub>.text:10001214
.text:10001214
                                push
                                         ebp
text:10001215mov
                                         ebp, esp
.text:10001217
                                _{\text{max}}eax, [ebp+data ptr]
.text:1000121A
                                push
                                         esi
.text:1000121B
                                         esi, [ebp+encrypted data size]
                                movtext:1000121Etest
                                         esi, esi
.text:10001220
                                 jz
                                         short loc 10001236
. text: 10001222mov
                                         edx, [ebp+encrypted_data]
.text:10001225
                                push
                                         edi
.text:10001226
                                         edi, eax
                                mov
.text:10001228
                                 subedi, edx
.text:1000122A
.text:1000122A loc 1000122A:
                                                          ; CODE XREF: sub 10001214+1F!j
                                         cl, [edx].text:1000122A
                                mov
.text:1000122C
                                mov
                                         [edi+edx], cl
.text:1000122F
                                         edxinc
.text:10001230
                                 sub
                                         esi.1.text:10001233
                                         short loc 1000122A
                                 inz
.text:10001235
                                pop
                                         edi
.text:10001236
.text:10001236 loc 10001236:
                                                          ; CODE XREF: sub 10001214+C+j
.text:10001236
                                         esi
                                pop
text:10001237pop
                                         ebp
.text:10001238
                                 retn
.text:10001238 sub 10001214
                                 endp
```
### **[Figure 21]**

The remaining functions (**CryptDestroyHash, CryptDestroyKey and CryptReleaseContext**) have clear meanings and we don't need to explain them here.

Finally we have all necessary information that we are going to use in the next step to write a configuration extractor and decryptor:

- **initial key:** C58B00157F8E9288 (after first 16 bytes of .data section)
- **initial data address:** 0x10004018
- **data size:** 0x2000
- **hash algorithm:** SHA1 (20 bytes)
- **decryption algorithm:** RC4
- **RC4 key size:** 5 bytes

Let's proceed to the next section and write a C2 data configuration extractor and decryptor.

## **10. Writing a data configuration extractor**

Writing a configuration extractor is a task that might seem complicated at first time, but this only a matter of learning the path once and, afterwards, you can take your own steps. Additionally, it isn't not a such thing (and not even new from last couple of years) as you could believe, and personally I've being doing it for many years.

Several languages might be used, but I chose Python 3, which have nice features to writing any decoder. I'll try not only to explain what each line does, but also show reasons for each decision.

My data C2 data decryptor code (named **hancitor\_conf\_extractor\_1.py**) follows below:

```
import binascii
\overline{1}2
      import pefile
 \overline{3}from Crypto. Cipher import ARC4
 \overline{4}from Crypto. Hash import SHA
 5\phantom{.0}6 Edef extract data (filename) :
 7<sup>7</sup>\overline{8}pe=pefile.PE(filename)
 9 \quad \frac{1}{5}for section in pe. sections:
\begin{matrix} 10 & \frac{\sqrt{1}}{2} \\ 11 & 1 \end{matrix}if ".data" in section. Name.decode (encoding='utf-8').rstrip('x00'):
11<sup>7</sup>return section.qet data(section.VirtualAddress, section.SizeOfRawData)
12<sup>°</sup>13 Edef data decryptor (rc4key, encrypted config):
1415
           rc4 cipher = ARC4.new(rc4key)16
           decryption config = rc4 cipher.decrypt (encrypted config)
17return decrypted config
18<sup>°</sup>19 \existsdef main():
20<sup>°</sup>21filename = input("Filename:")22<sub>1</sub>datasec = extract_data(filename)
23
          datasec2 = dataset[16:]24
           key = (datasec2[:8])25<sub>1</sub>encrypted data = binascii.hexlify(datasec2[8:256])
26
          hashed_key = SHA.new(key). hexdigest()
27
          true key = hashed key [:10]
28
           c2 config = data decryptor(binascii.unhexlify(true key),binascii.unhexlify(encrypted data))
29
          print("\n\nThe decrypted configuration follows: \n")
30<sup>°</sup>print(c2 config.decode('utf-8'))
31<sup>°</sup>32 \overline{PIf}name
                   = ' _main
33 |
          main()
```
## **[Figure 22]**

Let's try to explain line by line of the code, but not at the exact order of the Python 3 script:

- a. **Lines 1, 2, 3 and 4** perform necessary imports because code is manipulating a PE file and this Python 3 script aims to decrypt data involved with RC4 and SHA1 algorithms, as well as it's needed to handle with transformations from binary to ascii, so **binascii package** is required too.
- b. **On lines 21, 22, 23 and 24** we start the **main( )** definition and the code asks for user to enter the filename of an unpacked Hancitor binary which the encrypted data is going to extracted from. The extracted data is stored into the **datasec variable** as bytes.
- c. The **extract\_data( )** (**lines 6 to 13**) doesn't have anything new, but we should to highlight three points: i.) our **target section is the ".data"**, where are stored the key and encrypted data (check Figure 15 ); ii.) we are concerned to **Unicode formatting** and that's the reason of being using **decode(encoding='utf-8')**; iii.) the code is stripping possible '0x00' from section names (common while handling Unicode names); iv.) we're using **PE properties to delimit where the .data section starts and ends**.
- d. **Line 25** (**datasec2 = datasec[16:]**) defines datasec2 variable that contains **key + all encrypted data except the first 16 bytes**, which is likely related to a campaign ID or something similar.
- e. **Line 26** (**key = (datasec2[:8])**) defines the **key variable** that, as we learned previously, is composed by the **first 8 bytes** of datasec2.
- f. **Line 27** (**encrypted\_data = binascii.hexlify(datasec2[8:256]** ) stores the **encrypted data configuration** into **encrypted\_data**. Actually, as we learned from the reversed code, the buffer's size reserved by the binary code is **0x2000**, but as you'll see, collecting **248 bytes is enough**, but you could adjust it according to your needs. The **hexlify( )** translates binary data to hexadecimal format.
- g. **Line 28** (**hashed\_key = SHA.new(key).hexdigest()**) generates a **hexadecimal SHA1 hash**.
- e. **Line 29** (**true\_key = hashed\_key[:10]**) collects **only the first 10 hexadecimal (5 bytes)** according to learned from **CryptDeriveKey( )** explanation on **page 27**.
- f. **Line 30** (**data\_decryptor(binascii.unhexlify(true\_key),binascii.unhexlify(encrypted\_data))**) calls the decryptor function and one of important facts is that **we must transform data from hexadecimal string to binary representation before using RC4 functions**.
- g. The **data\_decryptor( )** (**lines 15 to 19**) is quite simple and basically decrypts the encrypted data through **RC4 algorithm** using the given key (**true\_key variable from line 29**).
- h. Finally, **on line 32** (**print(c2\_config.decode('utf-8'))**) the result is sent to terminal. Once again, you should note that before printing the decrypted data we need to decode it **assuming to be handling with a possible Unicode character set.**

Executing this Python 3 script against our unpacked Hancitor binary sample we have:

```
C:\Users\Administrador\Desktop\MAS>hancitor_conf_extractor.py
Filename: unpacked hancitor.bin
```
The decrypted configuration follows:

1910 nsw

http://newnucapi.com/8/forum.php|http://gintlyba.ru/8/forum.php|http://stralonz.ru/8/forum.php|

**[Figure 23]**

That's great! We managed to **extract and decrypt the Hancitor C2 configuration** from the unpacked Hancitor binary. The advantage of writing a decryptor script is **that we can use it against all Hancitors sample that follow the same binary pattern.**

To confirm our script, let's look for another Hancitor sample, unpacking it, trying to extract and decrypt its C2 data configuration. **Malware Bazaar** offers an endless number of Hancitor samples and we can use **Malwoverview** to list and download them, as shown on the next figure:

https://exploitreversing.com remnux@remnux:~\$ malwoverview.py -b 2 -B hancitor -o 0 | more MALWARE BAZAAR REPORT sha256 hash: 4d21708f0db3c0b39189d2f40d913fb343abf68984e7ac638aedaffb3e014e12 shal\_hash: b51a45f156ca7e002ed05f4eb991e8c242f6bf3e<br>md5 hash: 918e24301e39c592e082ef4c1df489f9 first\_seen: 2021-12-01 19:11:21 first\_seen: 2021-12-01 19:11:21<br>file\_name: SecuriteInfo.com.Heur.28256.30222<br>file\_size: 668672 bytes<br>file\_type: docx<br>mime\_type: application/msword<br>tlsh: TIAAE422123CE59E32E6E306319DE2F5C6<br>reporter: SecuriteInfoCom<br>signatur T1AAE422123CE59E32E6E306319DE2F5C6205CFC9E5E69C64B7690362D7577332CE22A21 sha256\_hash: 7835d1379c188fc7cc1d4948ca1b175fab9558564ecc32eca0ea4340e8959cc1 shal\_hash: dd07abd964153947143cb0dcc1d4e14d5b178c05<br>md5\_hash: 4026663c0a2c5229149f55b558db7143 first\_seen: 2021-12-01 19:11:19 TIFSt\_Seen: 2021-12-01 19:11:19<br>
file\_name: SecuriteInfo.com.Heur.17389.4268<br>
file\_size: 668672 bytes<br>
file\_type: docx<br>
mime\_type: application/msword<br>
tlsh: T146E422123CE59E32E6A306319DE2F5(<br>
reporter: SecuriteInfoCom<br>
sig T146E422123CE59E32E6A306319DE2F5C6205CFC9E5E69C64F7690362D7577332CE22A21 docx Hancitor tags:

**[Figure 24]**

Collecting many possible **Hancitor hashes** is pretty easy, as shown below (*the listing has been truncated*):

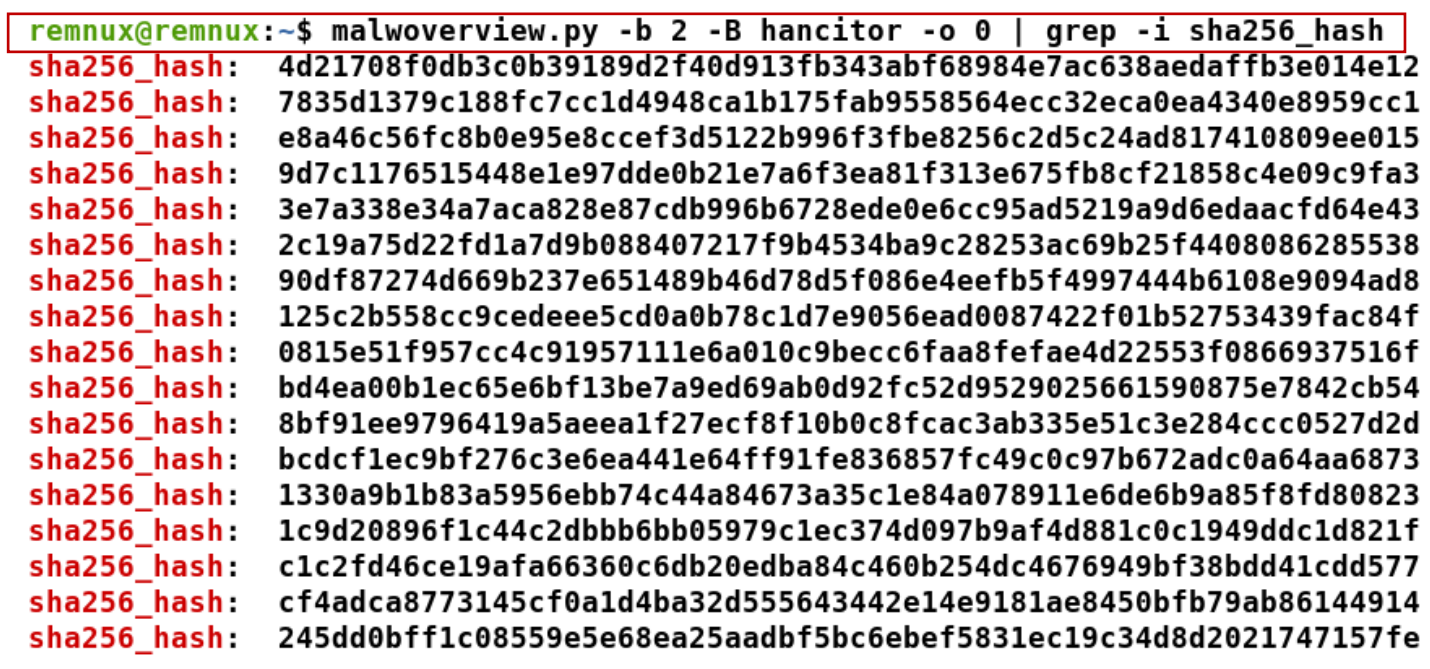

**[Figure 25]**

Therefore, we can pick up one of these hashes, download the respective sample from **Malware Bazaar**, unzip it (password: **infected**) and load it into **PE Bear** (**Figures 26** and **27**):

remnux@remnux:~/malware/mas\$ malwoverview.py -b 5 -B ede4c71a7d7a09d4da1860cbfec4a0a02104b510eb359883e 3276a018f39ead8 -o 0

#### MALWARE BAZAAR REPORT

--------------

**SAMPLE SAVED!** 

remnux@remnux:~/malware/mas\$ 7z e ede4c71a7d7a09d4da1860cbfec4a0a02104b510eb359883e3276a018f39ead8.zip

7-Zip [64] 16.02 : Copyright (c) 1999-2016 Igor Pavlov : 2016-05-21 p7zip Version 16.02 (locale=en\_US.UTF-8,Utf16=on,HugeFiles=on,64 bits,2 CPUs Intel(R) Core(TM) i7-1087 5H CPU @ 2.30GHz (A0652), ASM, AES-NI)

```
Scanning the drive for archives:
1 file, 210062 bytes (206 KiB)
```
Extracting archive: ede4c71a7d7a09d4da1860cbfec4a0a02104b510eb359883e3276a018f39ead8.zip

Path = ede4c71a7d7a09d4da1860cbfec4a0a02104b510eb359883e3276a018f39ead8.zip  $Type = zip$ Physical Size = 210062

Enter password (will not be echoed): Everything is Ok

388608 Size: Compressed: 210062

**[Figure 26]**

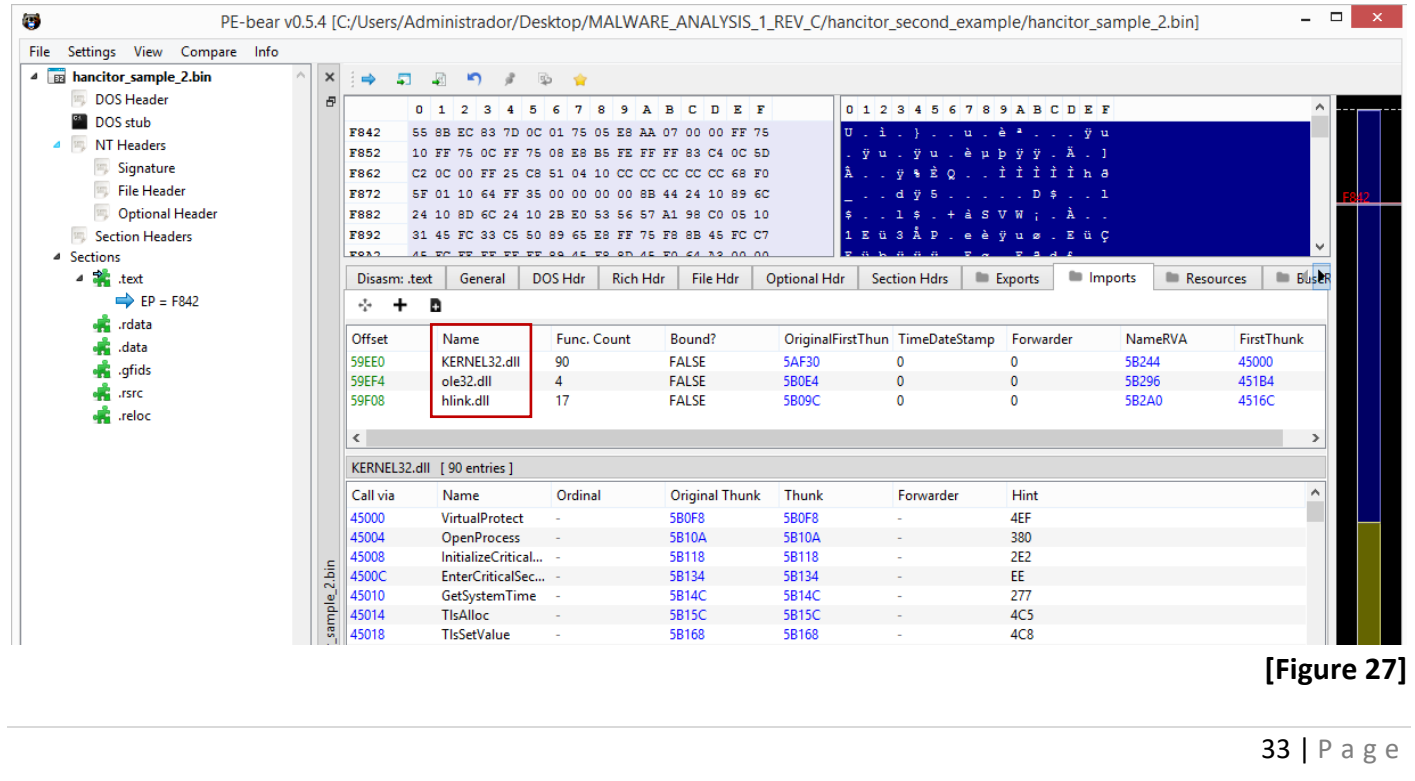

After unpacking this sample using the same method and breakpoints (on **x32dbg**) as shown previously, we should verify it on **PE Bear** as shown below:

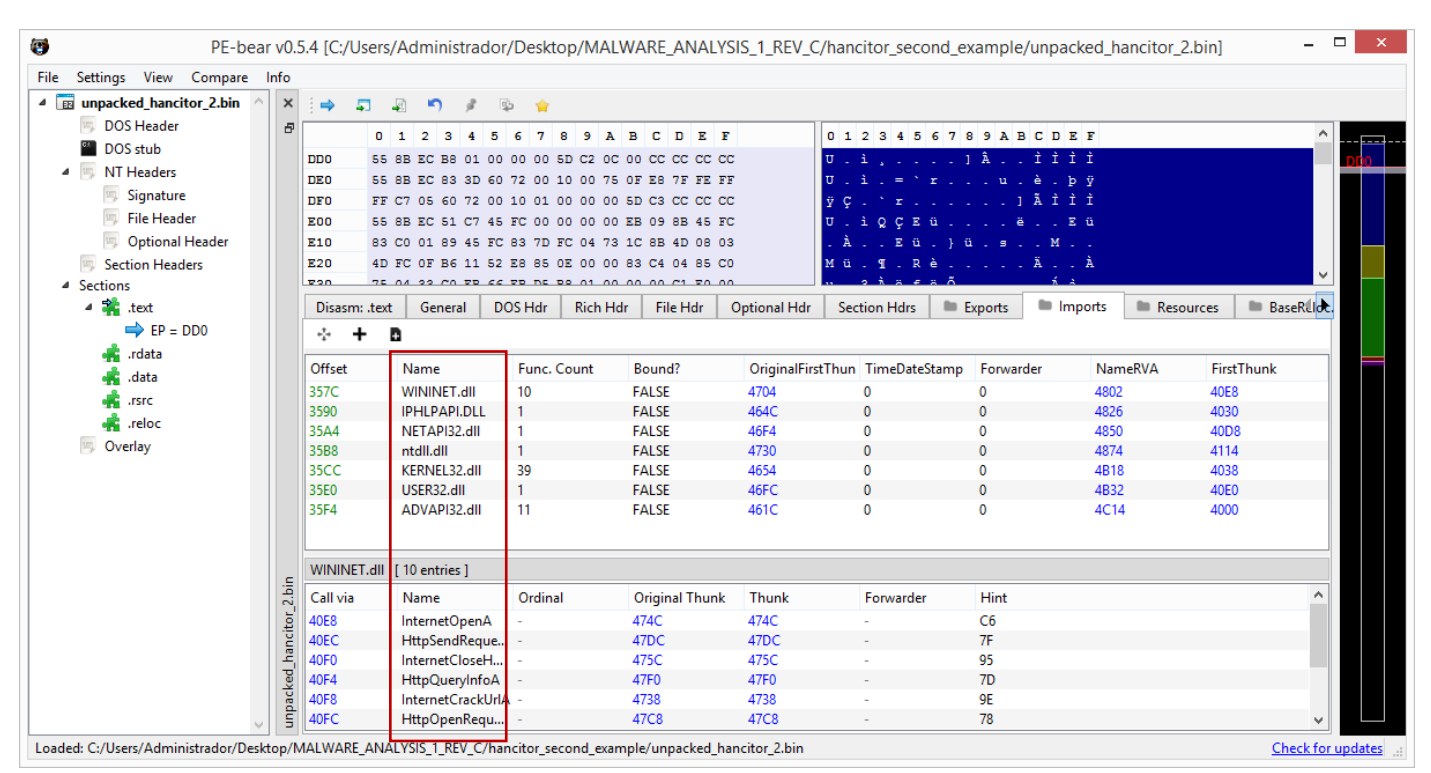

**<sup>[</sup>Figure 28]**

Using our C2 data decryptor script against this second unpacked Hancitor we have:

C:\Users\Administrador\Desktop\MAS>hancitor\_conf\_extractor.py Filename: unpacked\_hancitor\_2.bin

#### The decrypted configuration follows:

0710\_pkrdv http://strictence.com/8/forum.php|http://wimberels.ru/8/forum.php|http://cithernista.ru/8/forum.php| **[Figure 29]**

As we expected, everything has worked well again and we have a good Hancitor script to extract and decrypt its C2 configuration data.

There're two other methods that could have used **to extract the C2 data configuration from Hancitor**:

- **Cyber Chef:** <https://gchq.github.io/CyberChef/>
- Through a debugger (**x32dbg**)

Both approaches are great, but they are understood as "manual" methods and we would need to work on one sample a time. Using a debugger is quite simple because it's enough **to set a breakpoint on CryptDecrypt( )** and, **once hit, execute until its exit point and check (Follow in Dump) its output parameter (the 5th argument) on stack.** Certainly, the reader knows how to perform these steps.

To use CyberChef, we need to select the bytes of the key and export it using **SHIFT+E (Edit** → **Export Data)** and copy this data into the **Input area**. Pick up **From Hex** recipe (because exported data are in hexadecimal format) then the **SHA1 recipe** because we want a **SHA1 hash** from the **Input**, as shown in the Figure 30:

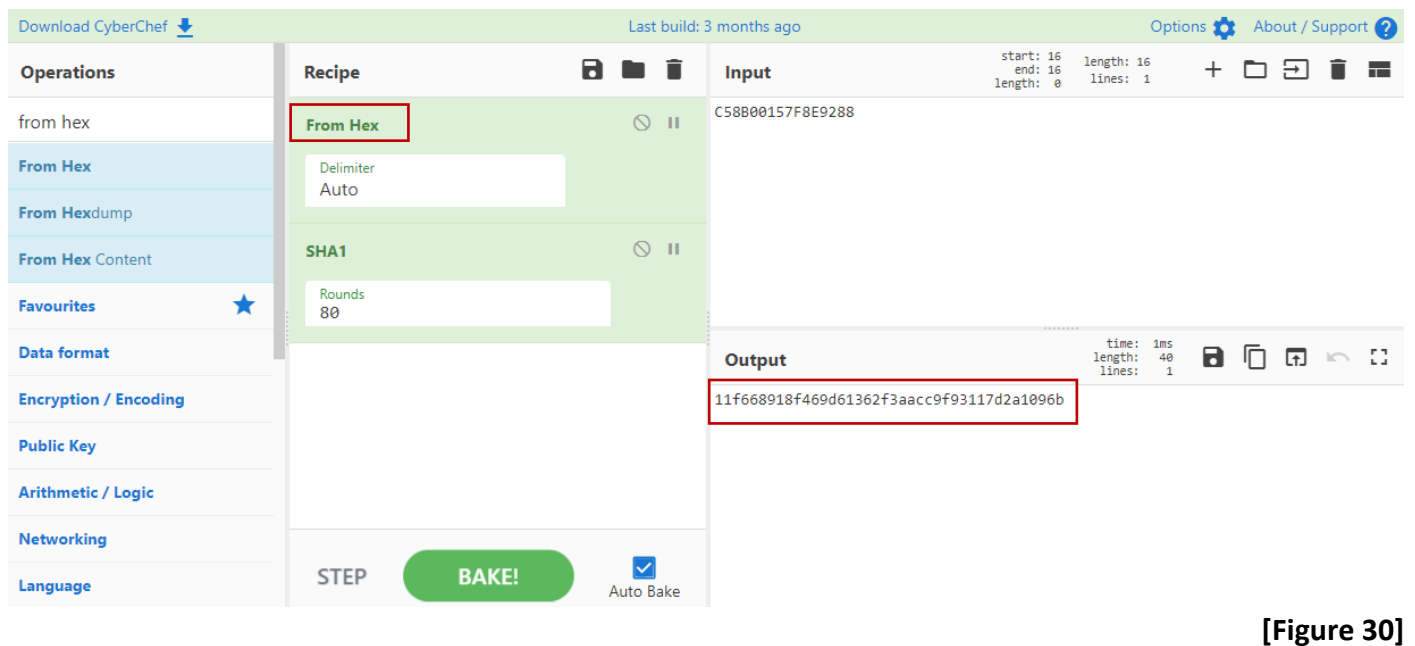

To the encrypted data (gathered from **0x10004018),** repeat the same procedure by exporting it (**SHIFT+E**) and copying it into the **Input area**. Drag **RC4 recipe** into **Recipe area** and pay attention to few points: a.) the passphrase is composed by the **first 10 hexadecimal digits** (**5 bytes**) from **SHA1 output** (as we learned from **CryptDeriveKey( )**); b.) **the Passphrase is in hex format**; c.) the **Input format** is also in hexadecimal format. Finally, we got the same result of our Python 3 script as shown in the Figure 31 below:

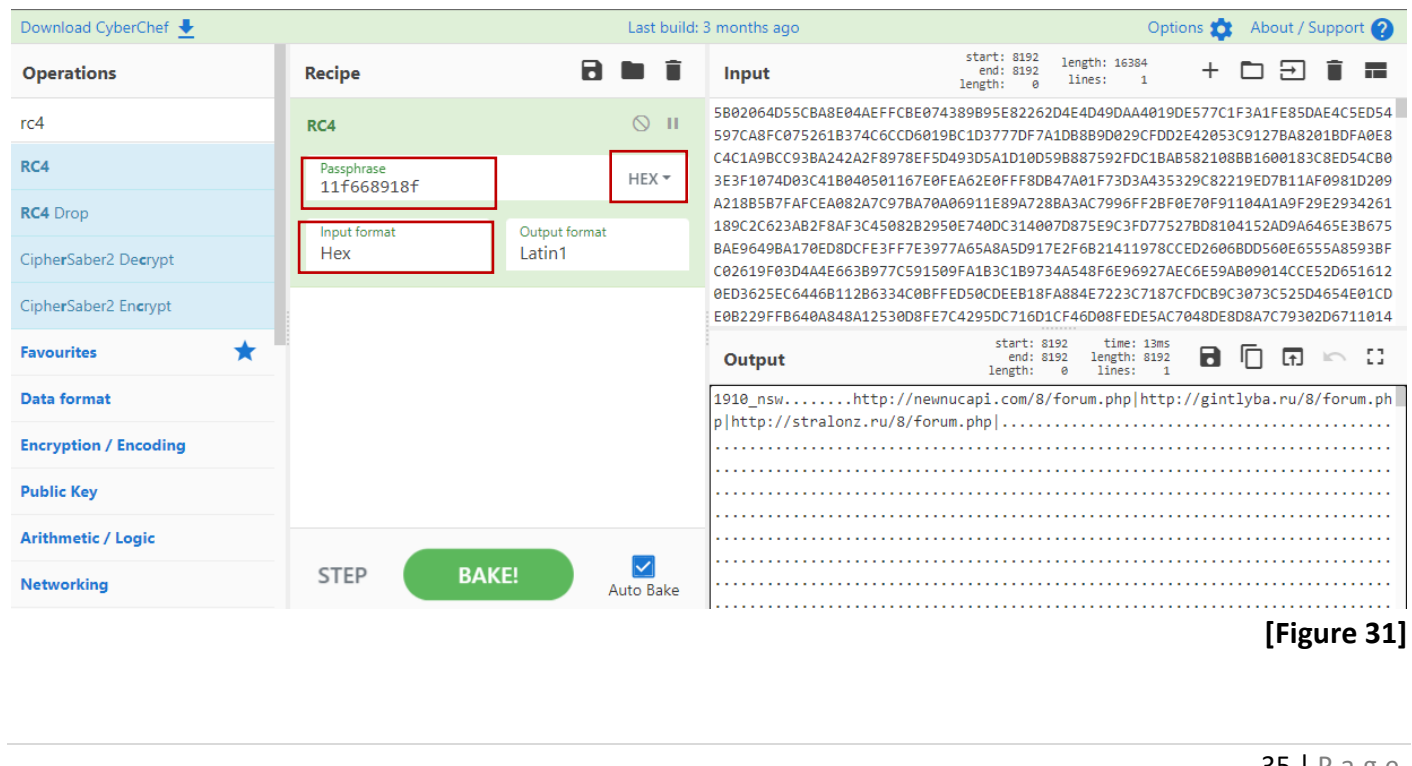

# **11. Conclusion**

In this first article I showed how to extract and decrypt the C2 data configuration from Hancitor malware by writing a Python 3 script. Additionally, I presented several concepts and foundations such as code injection and unpacking that will be useful in next articles of this series. Anyway, maybe it's quite relevant to highlight few points here:

- a. I preferred this simple malware sample due my final purpose that's to help other professionals to take their own steps on malware analysis and, to start a series of article, certainly it was quite useful.
- b. For now, I have hidden a lot reversing engineering details about this malware on propose because the initial goal was focusing only on C2 data configuration extraction and decryption in this article.
- c. Once again, and unlike what many beginners in reverse engineering might think about, data extraction/decryption is not something new (not even close), and I've been doing it from many years, so it's a great topic to start with. Furthermore, getting C2 configuration is one of the main goals while analyzing a malware ( few other ones are infection's vector, persistence, evasion and network communication, for example).
- d. I chose Python 3 as script language because I think it's easier to understand and most of security researchers know well about it. No doubts, we could write programs in C or Golang and, eventually we can use them in next articles.
- e. We will study several samples and contexts in the next articles and review topics such as **COM, unpacking, code injection, C2 emulation, .NET reversing, anti-analysis techniques, API resolving, string decryption, IDC/IDA Python, IDA AppCall** and so on, so let's take it one step at a time.

**Don't forget:** this is a live document and I will update it soon I find mistakes and errors.

I have been working with reverse engineering for over a decade, I'd like having started this series previously, but it wasn't possible, unfortunately. Therefore, now my plan is to write a book about malware analysis to contribute to the security community and continue this series. Let's see what will happen.

Just in case you want to keep in touch, my public contact information follows below:

- **Twitter:** @ale\_sp\_brazil
- **LinkedIn:** <https://www.linkedin.com/in/aleborges>
- **Blog:** [https://exploitreversing.com](https://exploitreversing.com/)

Keep reversing and I see you at next time!

### **Alexandre Borges**